# *Du Smart Buds Pro*

X

@ Klaodu

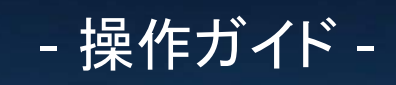

初期設定 ・・・・・・・・・・・・・・・・・・・・ P3 AI通訳モード䛾使用方法・・・・・・・・・・・・・・・ P9 同時翻訳モード䛾使用方法・・・・・・・・・・・・・・ P13 効果音(サウンド)䛾設定 ・・・・・・・・・・・・・・P17 通話録音䛾設定・・・・・・・・・・・・・・・・・・・ P22 文字起こし䛾使用方法・・・・・・・・・・・・・・・・ P25 イヤーチップ䛾着用状態テスト・・・・・・・・・・・・ P28 クイック操作䛾設定・・・・・・・・・・・・・・・・・ P31 ー 目次 ー

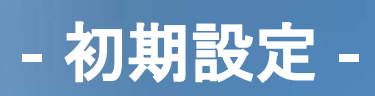

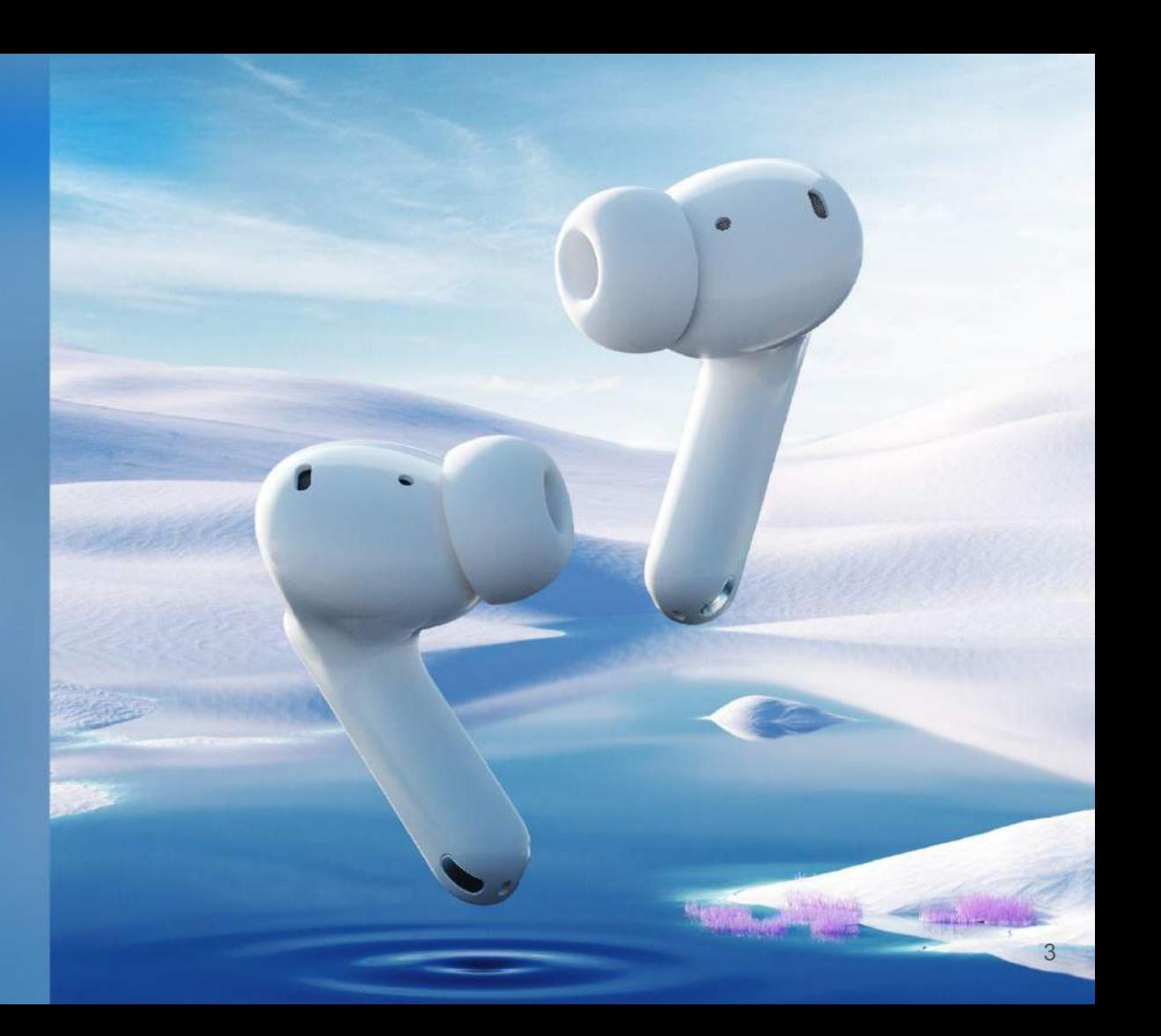

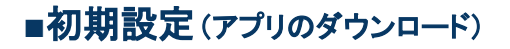

各翻訳機能等を使用するために、Xiaoduアプリをダウンロードします。アプリのダウンロードは 以下2つの方法があります。 ①アプリストアより「 Xiaodu」䛾検索 ②クイックスタートガイド内䛾「アプリ䛾ダウンロードとインストール」より QRコードを読み取り

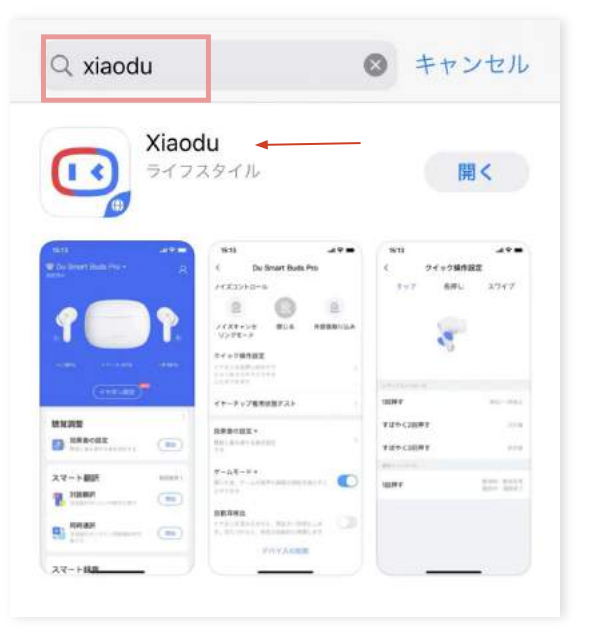

#### ①アプリストアで「**Xiaodu**」と検索 ②クイックスタートガイドで QRコードの読み取り

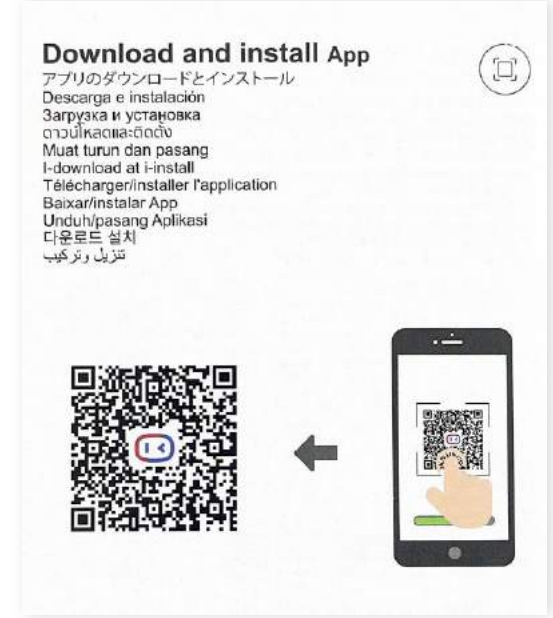

**or**

#### ■初期設定(デバイスとイヤホンの連携)

アプリを開き、デバイスとイヤホンの連携します。デバイスの Bluetooth設定を開き、接続します。(※画像はiPhoneのキャプチャ)

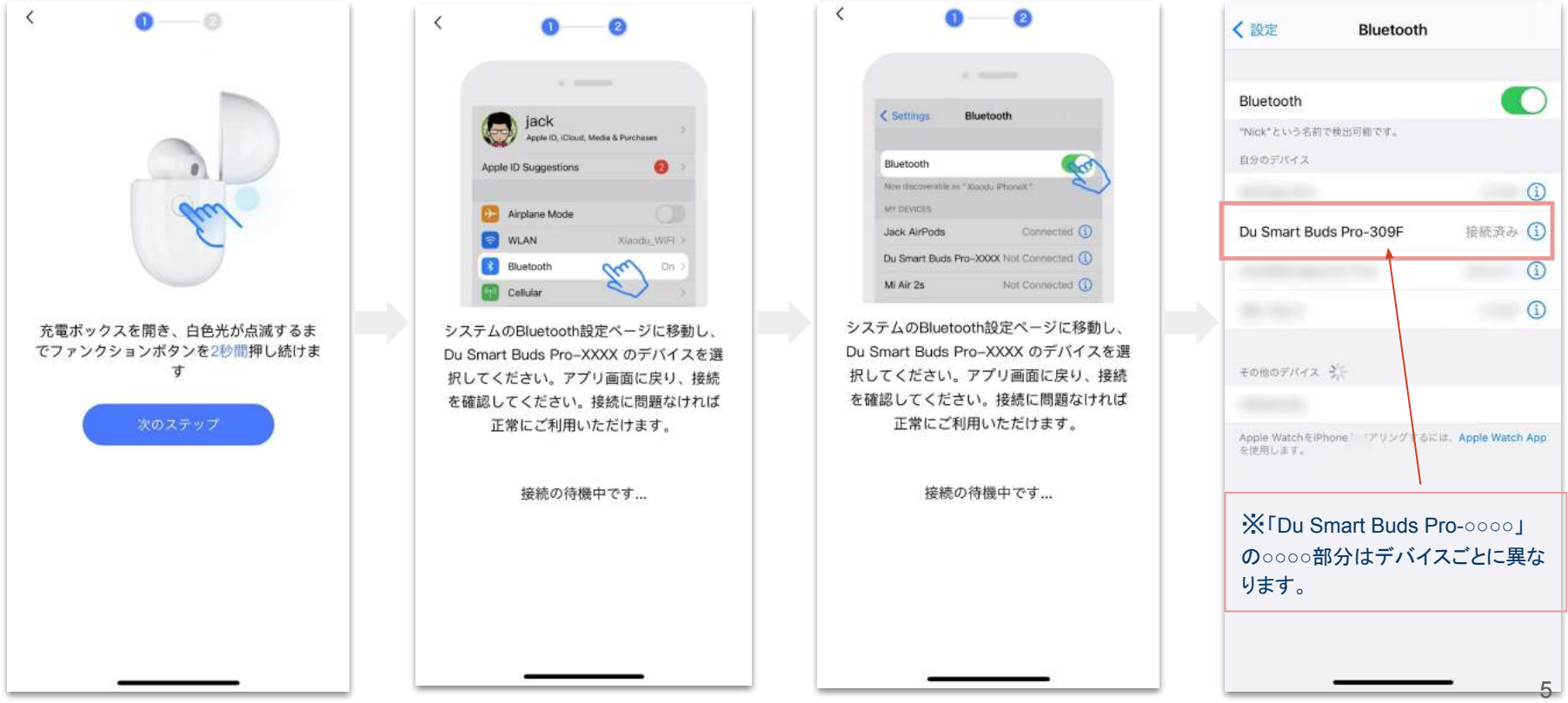

#### ■初期設定(デバイスとイヤホンの連携)

①通知の許可、② Bluetoothの使用許可、③「 Du Smart Buds Pro」を選択します。

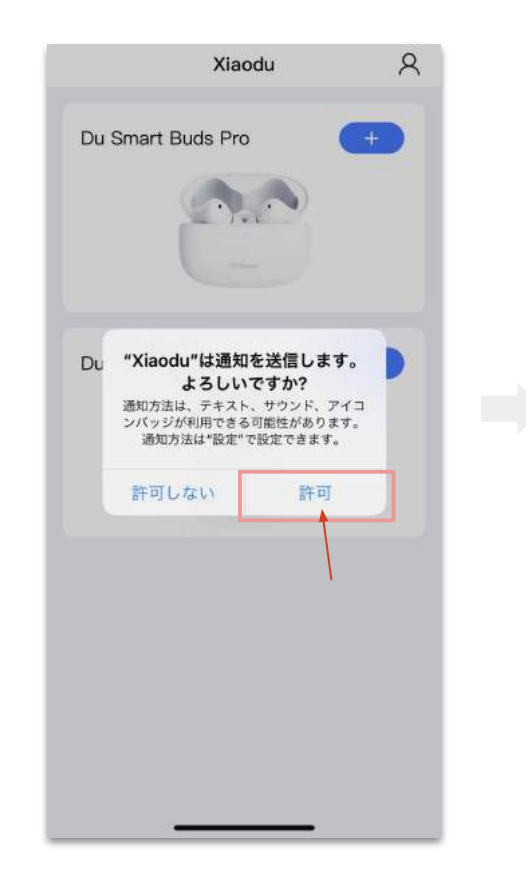

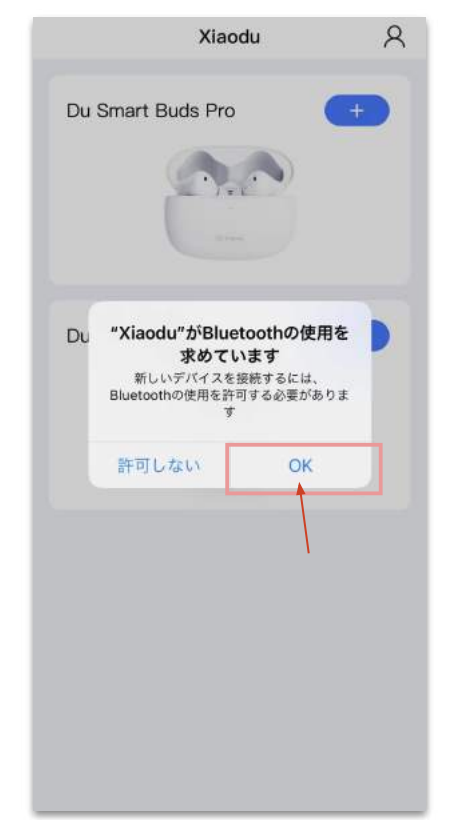

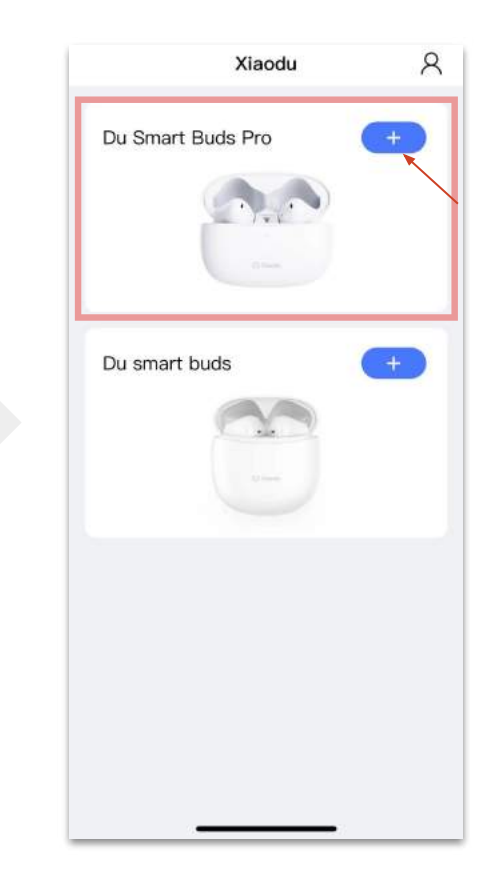

#### ■初期設定(デバイスとイヤホンの連携)

無事デバイスとの接続が完了していれば、アプリ起動時に、イヤホンとケースの充電残量が表示されます。 接続できていない場合は、充電残量が表示されないので(※右の画像参照)、再度端末の Bluetooth設定より接続を試みてください。

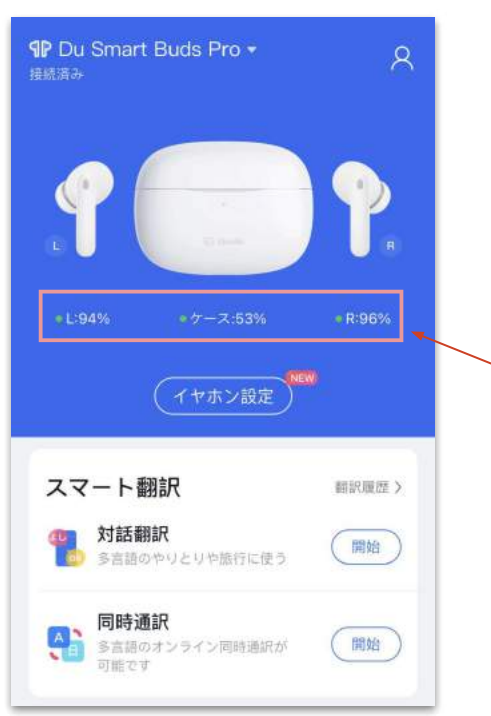

#### ◎接続ができている状態 **×**接続ができていない状態

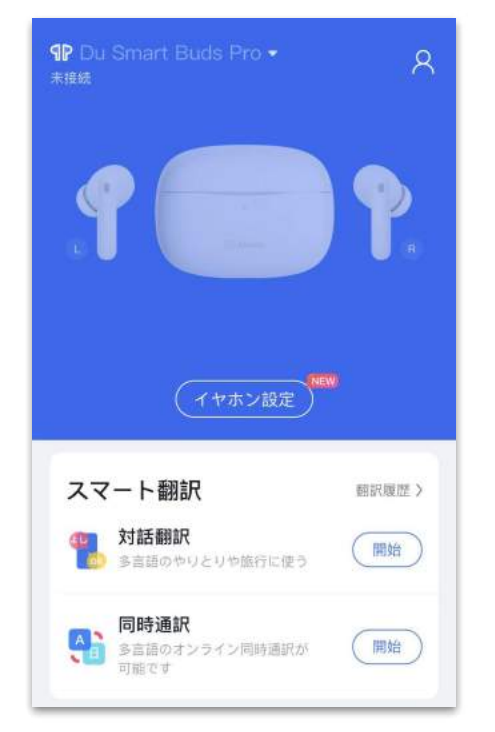

@2022 HR TRADING All rights reserved.

#### ■初期設定(イヤホンの設定について)

ホーム画面中央の「イヤホン設定」からは、各種イヤホンの設定を行うことができます。使用方法に合わせて最適な設定を行ってください。なお、 特別な設定を行わない場合は初期設定でのご利用となります。

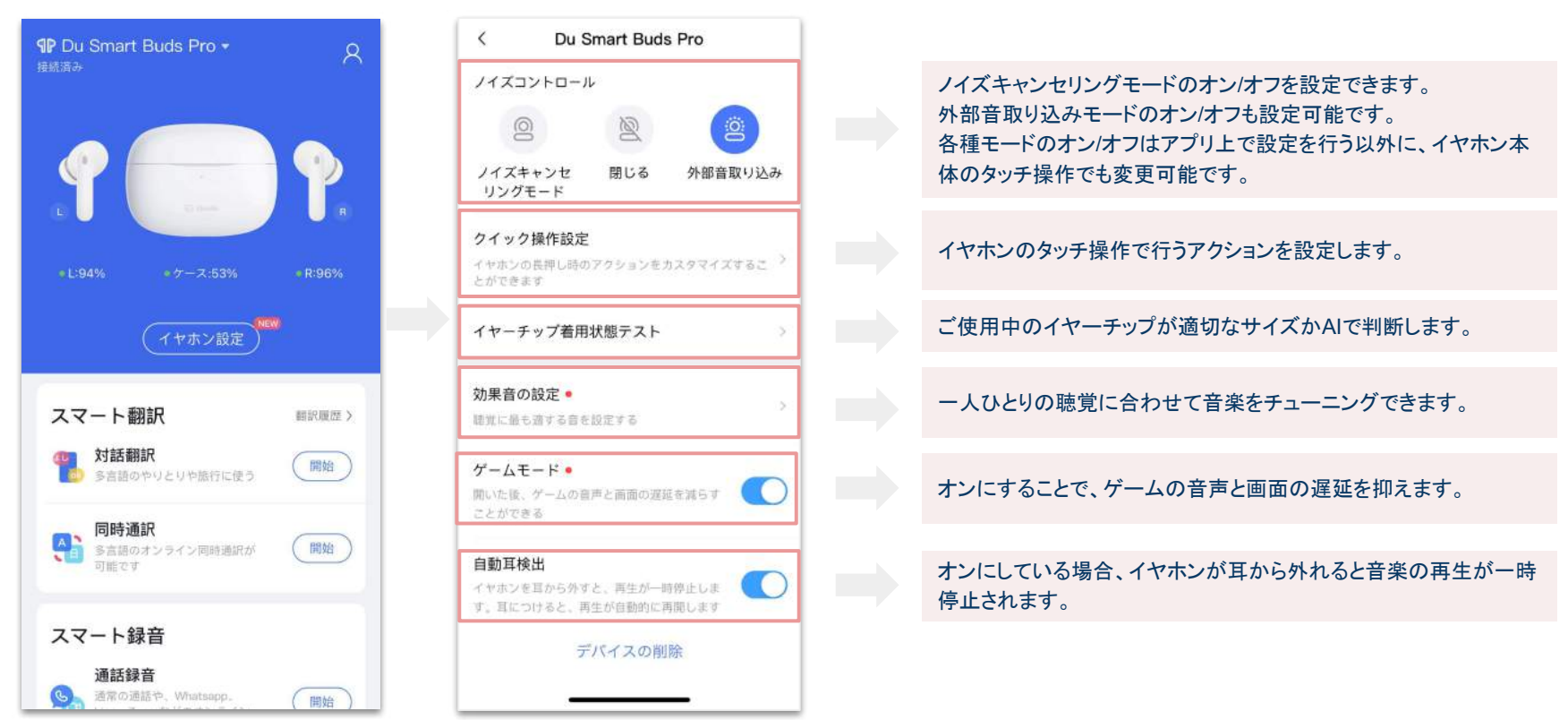

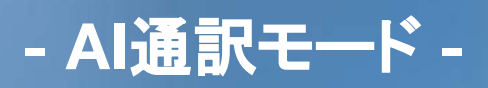

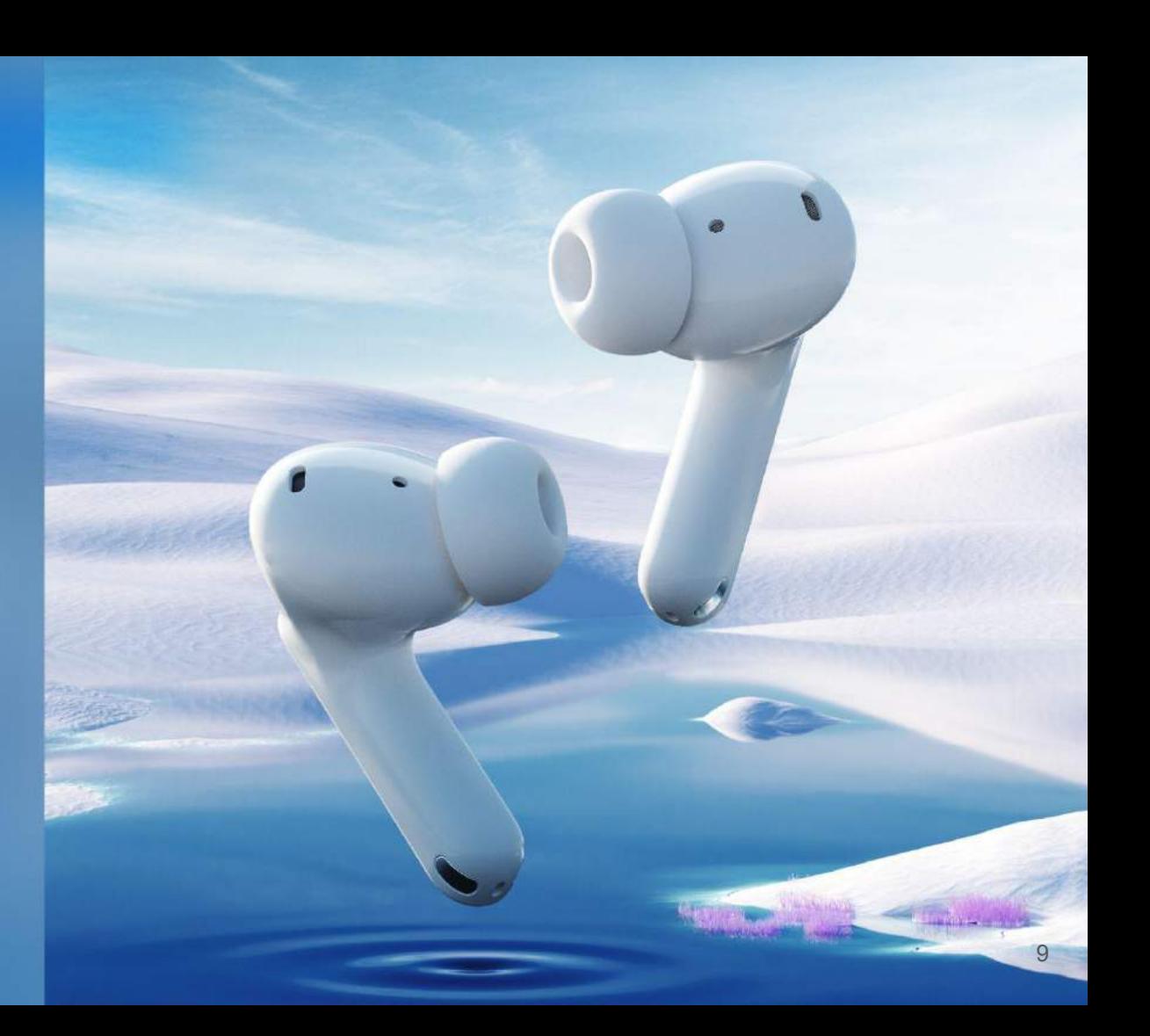

#### **■**「**AI**通訳モード」について

「AI通訳モード」では、翻訳前と後の言語がチャット形式で表示されます。 45言語対応しており、2人以上での会話でスムーズなコミュニケーションを取りたい場合に向いています。

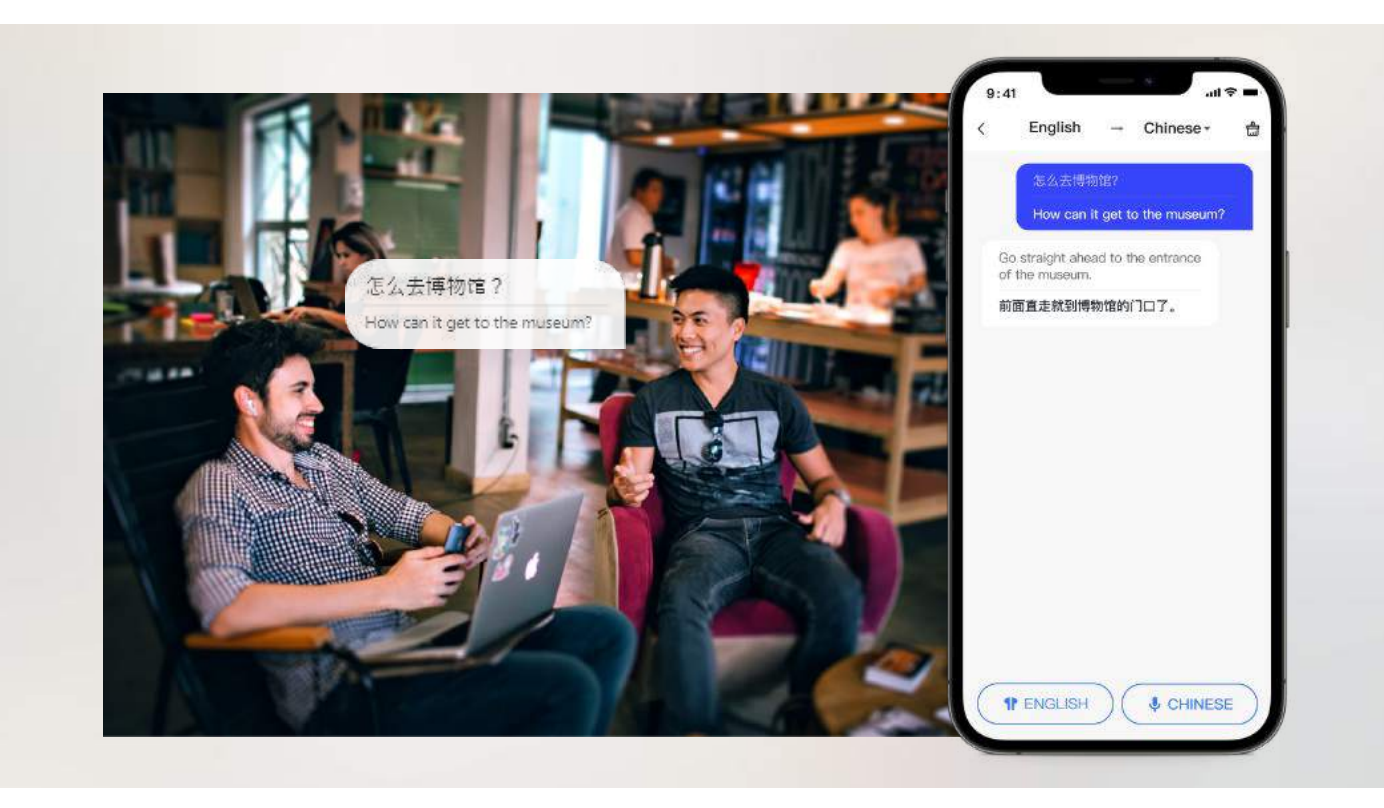

#### ■AI通訳モードの使用方法

アプリのホーム画面で「対話通訳」の「開始」をクリックします。遷移後の画面で翻訳したい言語を選びます。 発話の言語が切り替わる場合は、一度「完了」ボタンをクリックし、会話相手が話す言語をクリックし直して、再度翻訳を開始します。

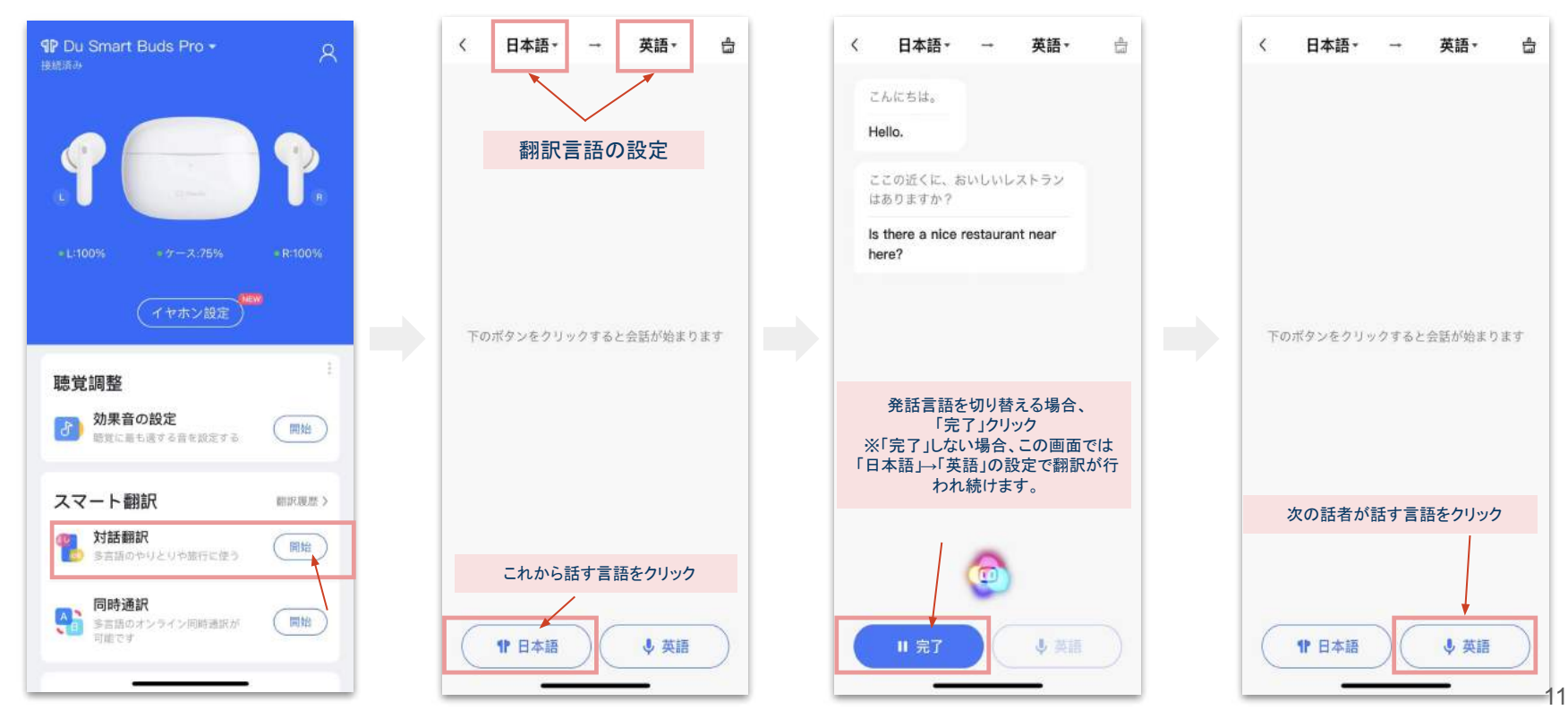

@2022 HR TRADING All rights reserved.

#### ■AI通訳モードの使用方法

#### 過去に翻訳し、保存した内容は、「翻訳履歴」より確認できます。

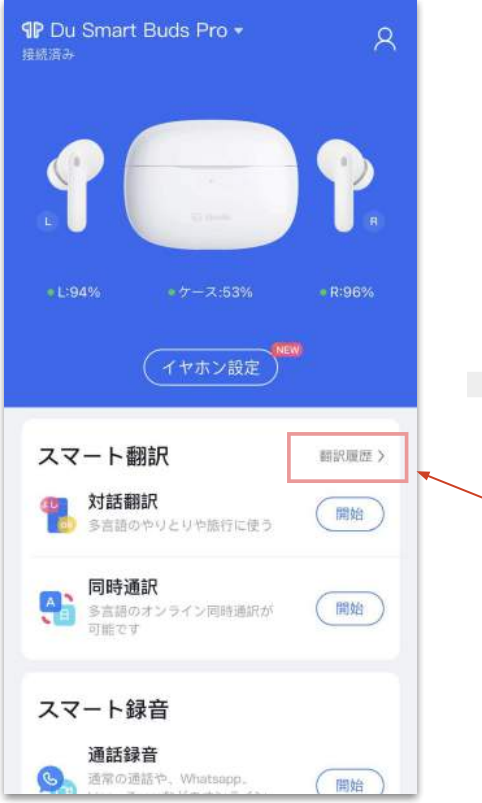

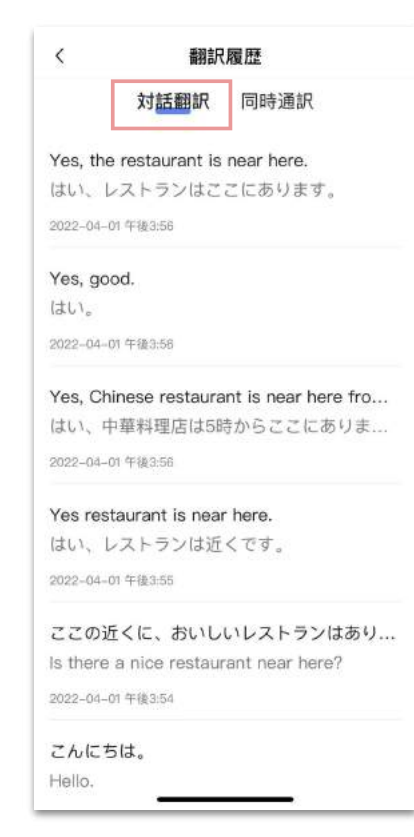

# **-** 同時翻訳モード **-**

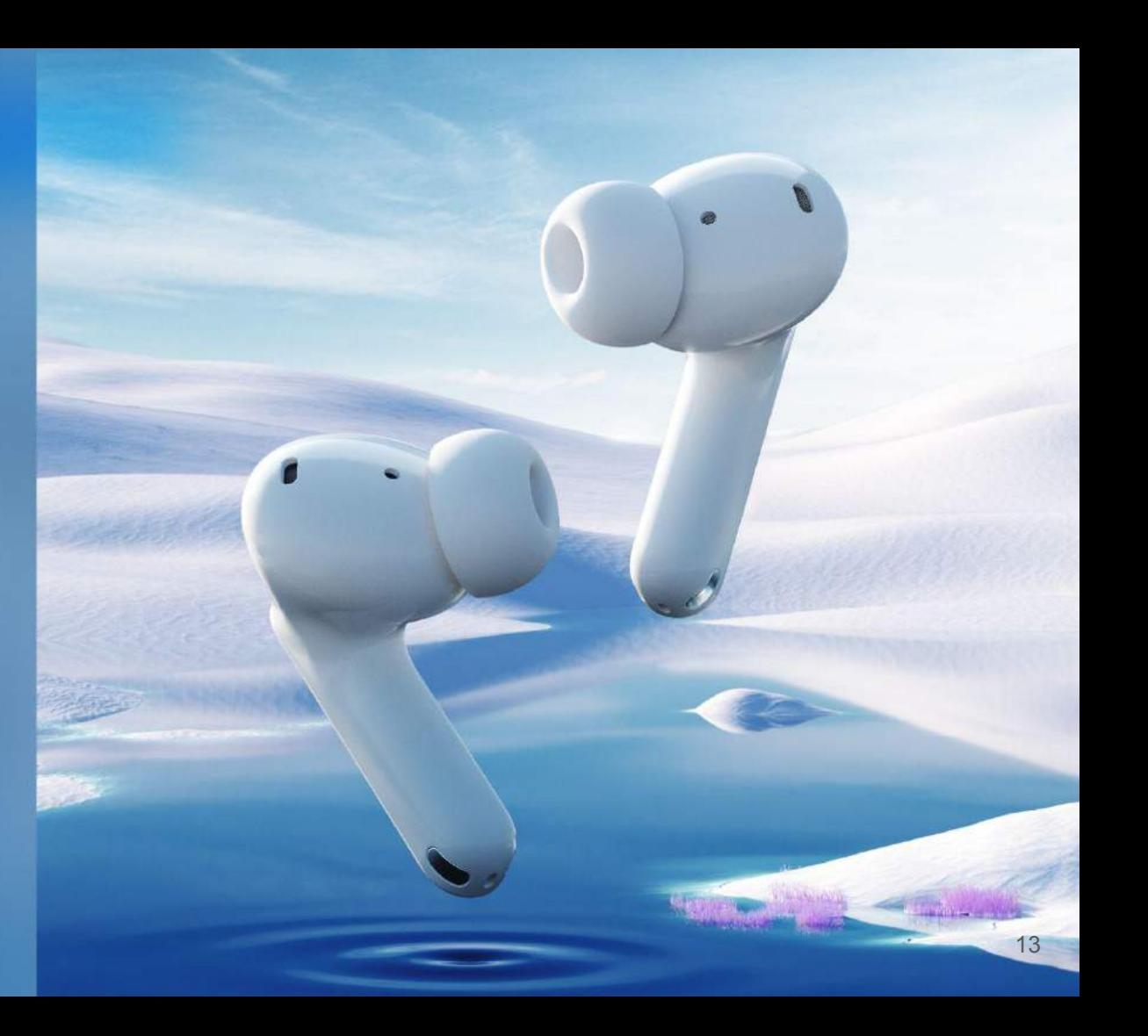

#### ■「同時翻訳モード」について

「同時翻訳モード」では、1つの画面内に翻訳前と後の言語が、それぞれまとまった状態で表示されます。 長い文章の翻訳や一方通行のスピーチなど、同じ言語で音声が続くシーンでの利用に向いています。

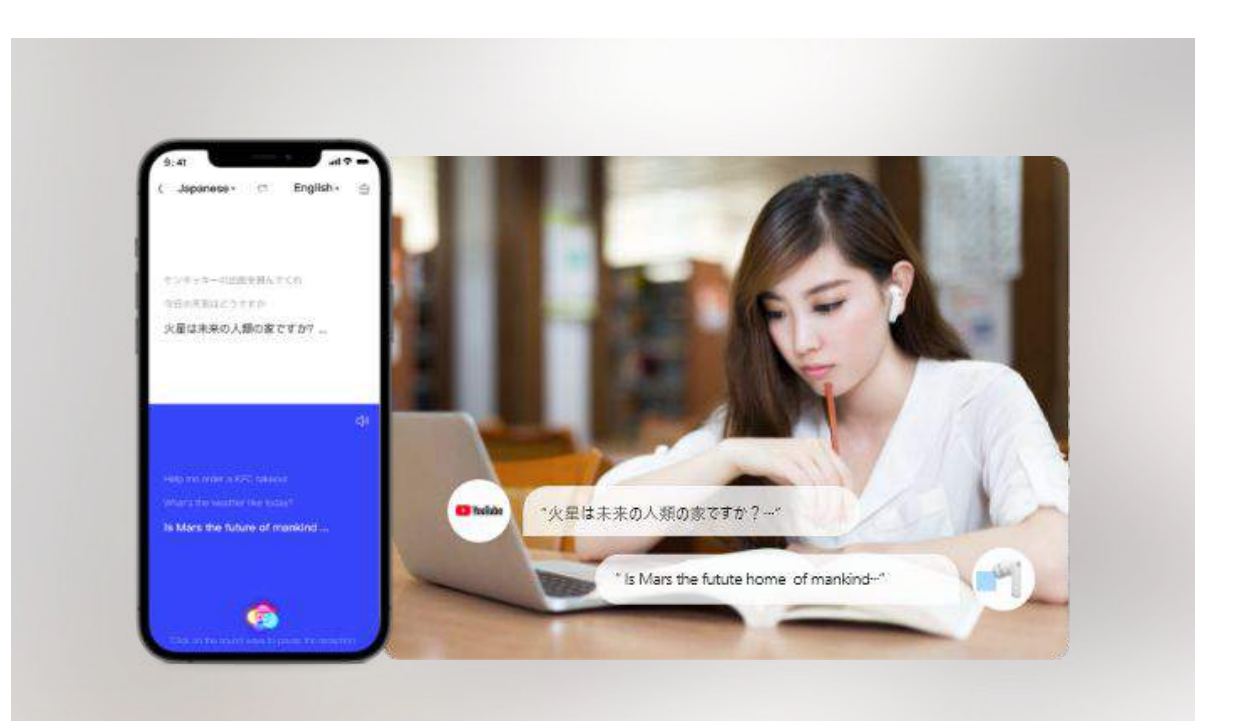

## ■同時通訳の使用方法

#### アプリのホーム画面で、「同時通訳」の「開始」をクリックします。遷移後の画面で翻訳したい言語を選びます。 「音声翻訳を開始」をクリックして翻訳を開始します。

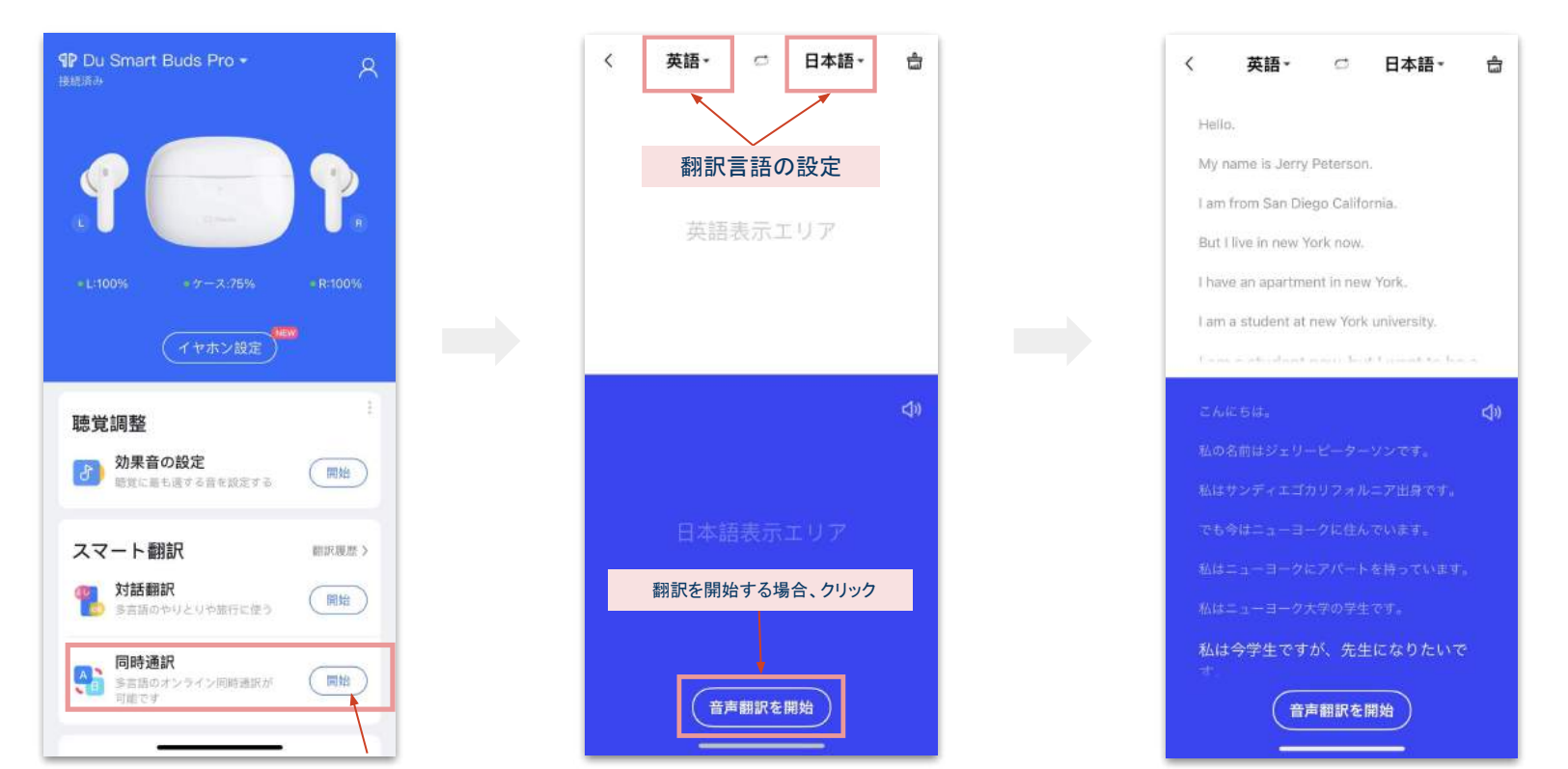

### ■同時通訳の使用方法

#### 過去に翻訳し、保存した内容は、「翻訳履歴」より確認できます。

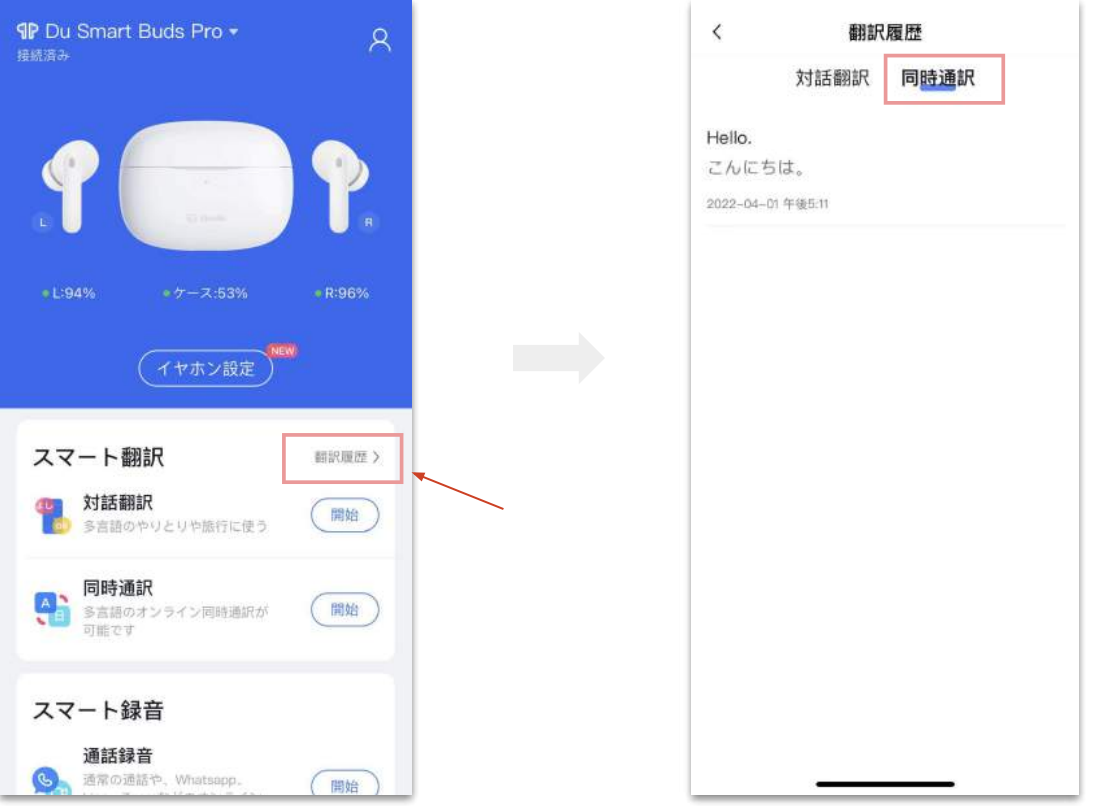

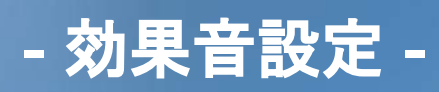

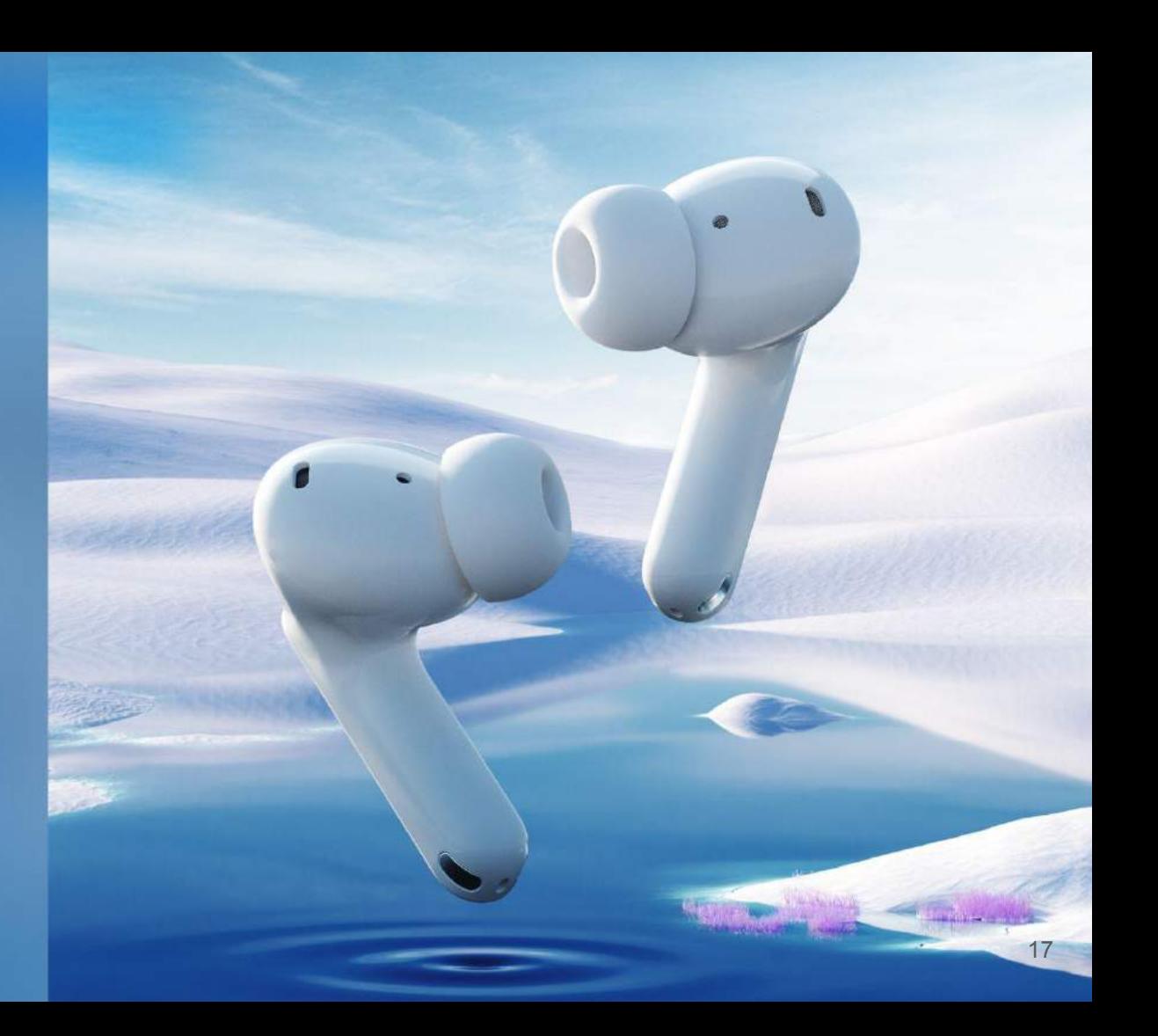

百度(Baidu)が持つ様々な人の聴覚に関するビッグデータと AI分析を活用し、ユーザーに最適な効果音(サウンド)を設定できます。 この機能では、簡易な分析テストによりユーザーごとの特徴を分析し、個々人が音を聴くのに最適な状態にカスタマイズします。

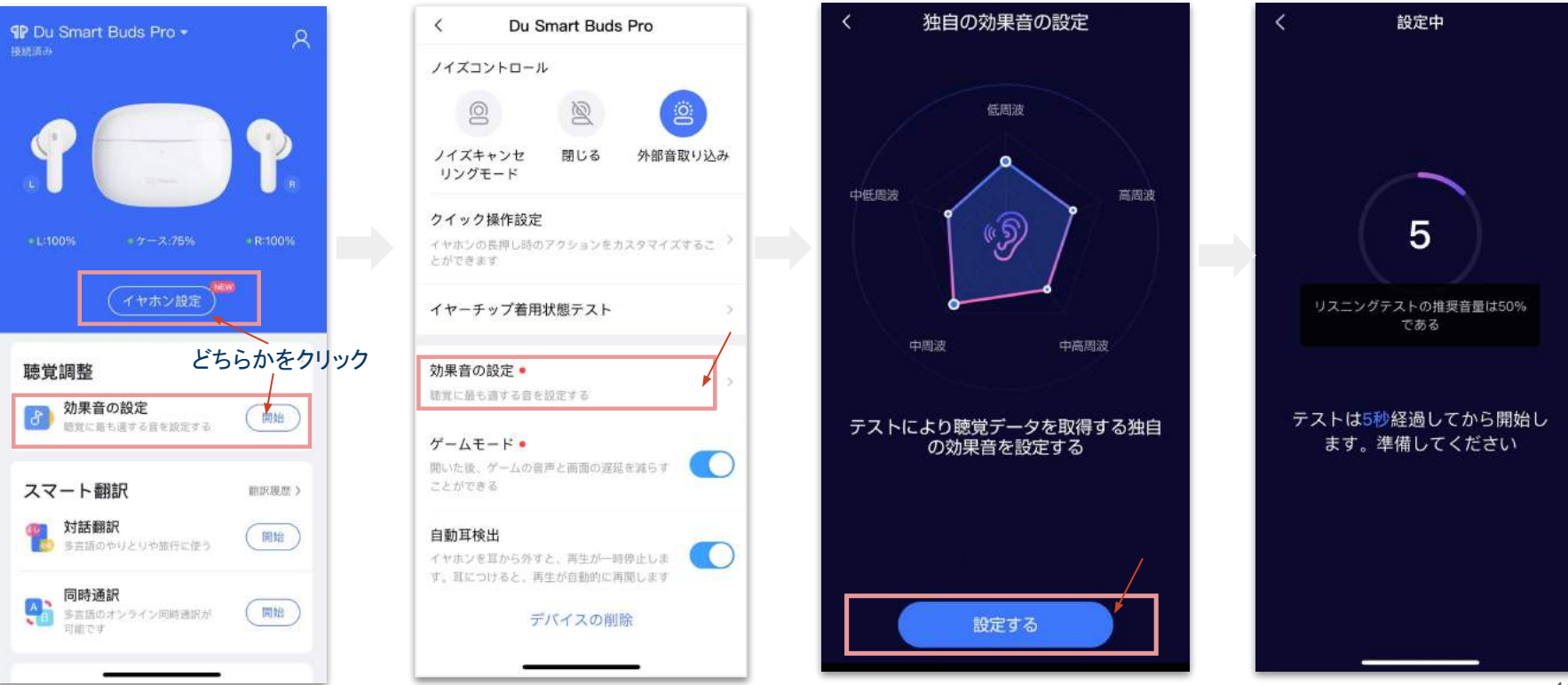

#### 設定時䛿必ずイヤホンを耳に装着し、デバイス䛾音量を **50**%以上で開始してください。

テストはイヤホンから5回の音が流れるので、音が聞こえたときに「聞こえる」、消えたときに「聞こえない」をクリックします。

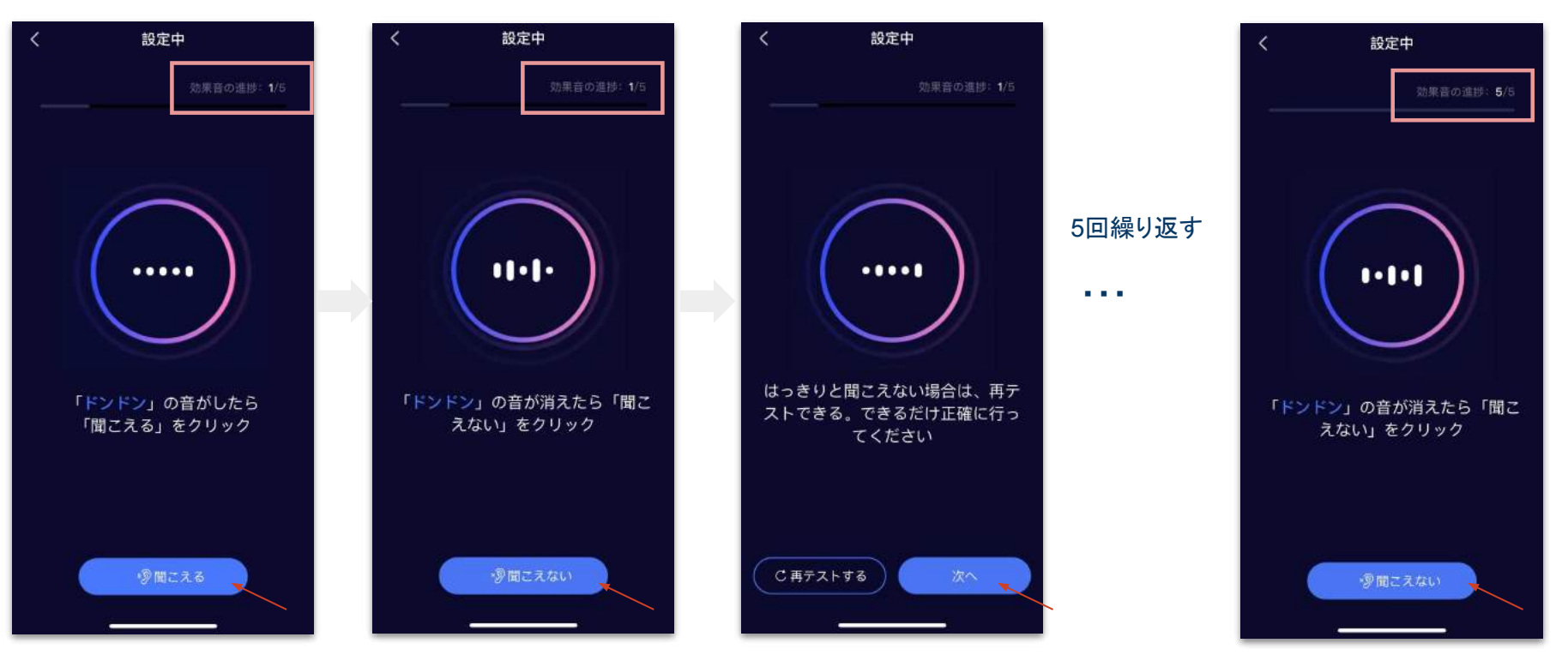

全てのテストが完了すると、一人ひとりの聴覚データが表示されます。「効果音体験」をオンにした場合、聞き取りづらい周波を補完した音を聴 くことができます。「オーディション」をクリックすると音楽が流れますので、オンにした状態とオフにした状態の聴き比べができます。

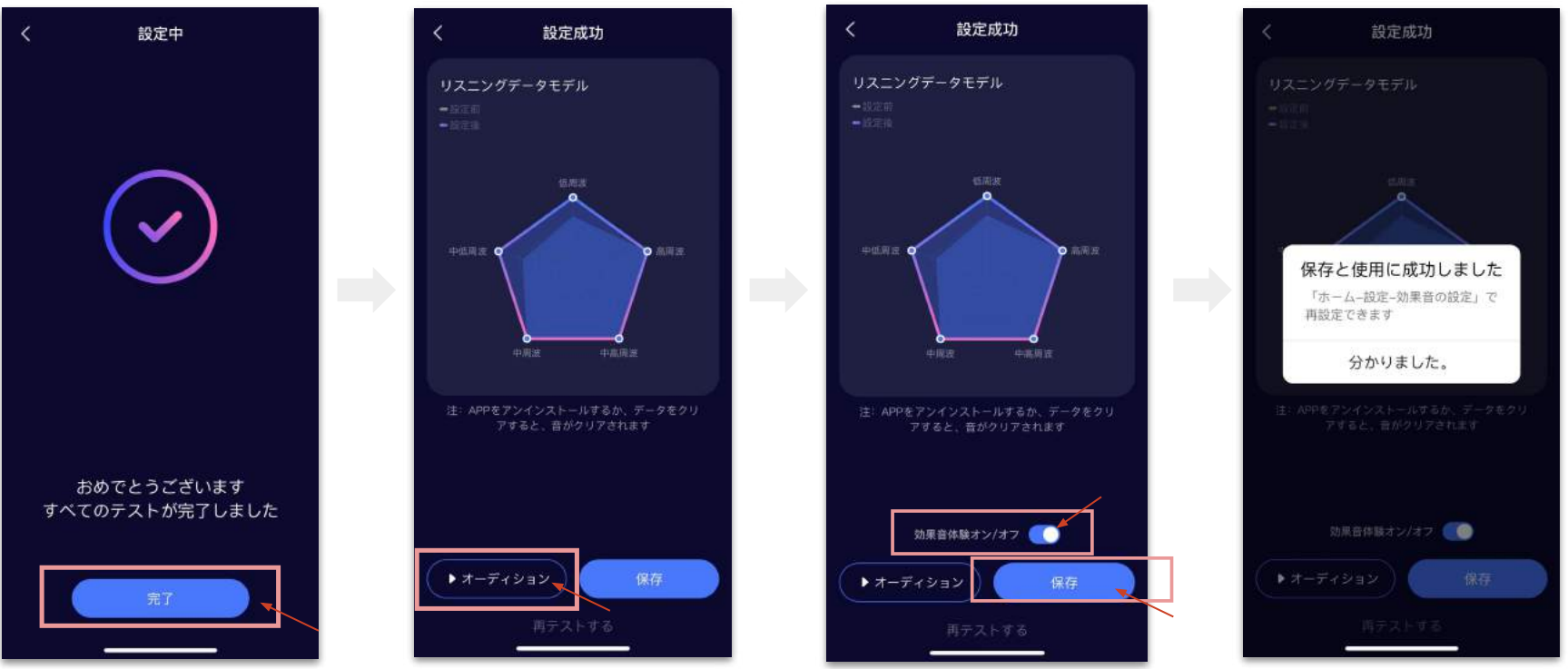

@2022 HR TRADING All rights reserved.

設定を保存後、効果音の設定を解除したい場合は、「イヤホンの設定」より、「効果音の設定」をクリックします。 「独自の効果音」をオフにすることで設定を解除することができます。

カスタマイズをやり直したい場合䛿、「再び設定する」ボタンから再テストを行うことができます。

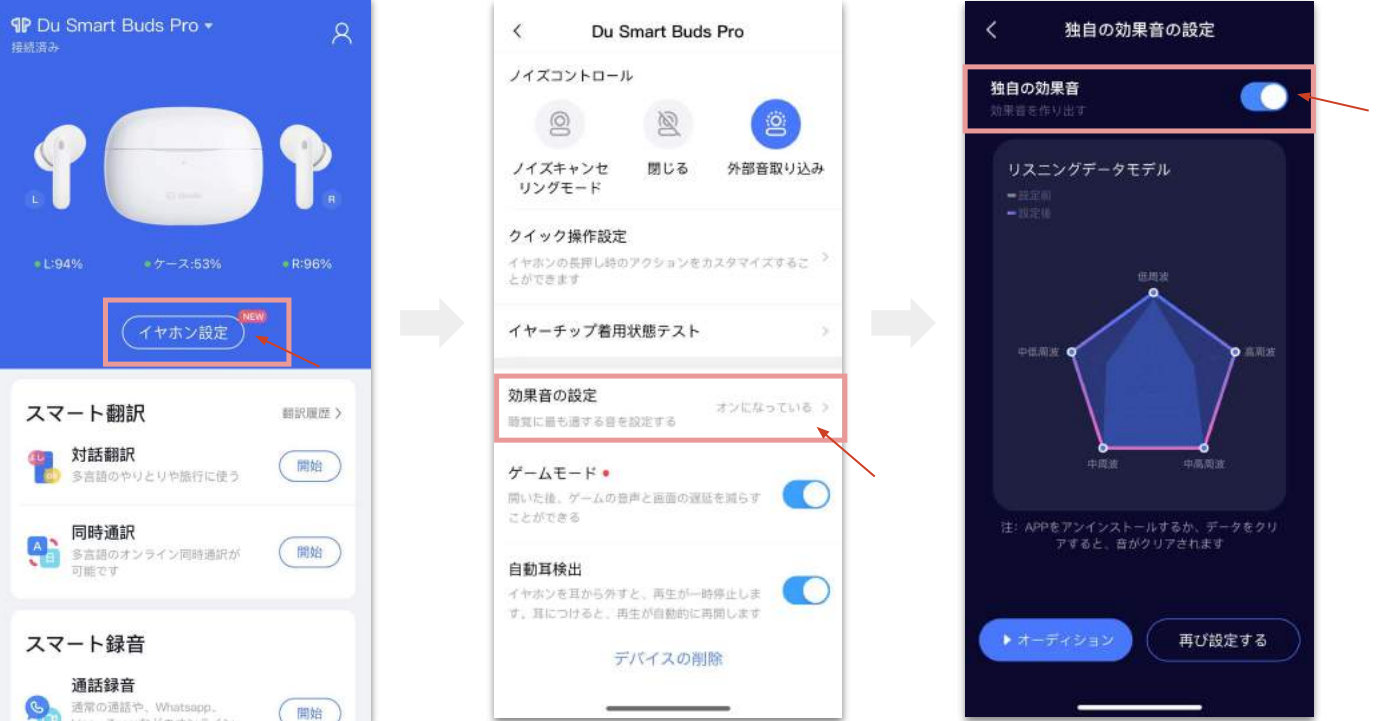

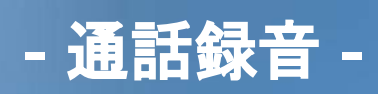

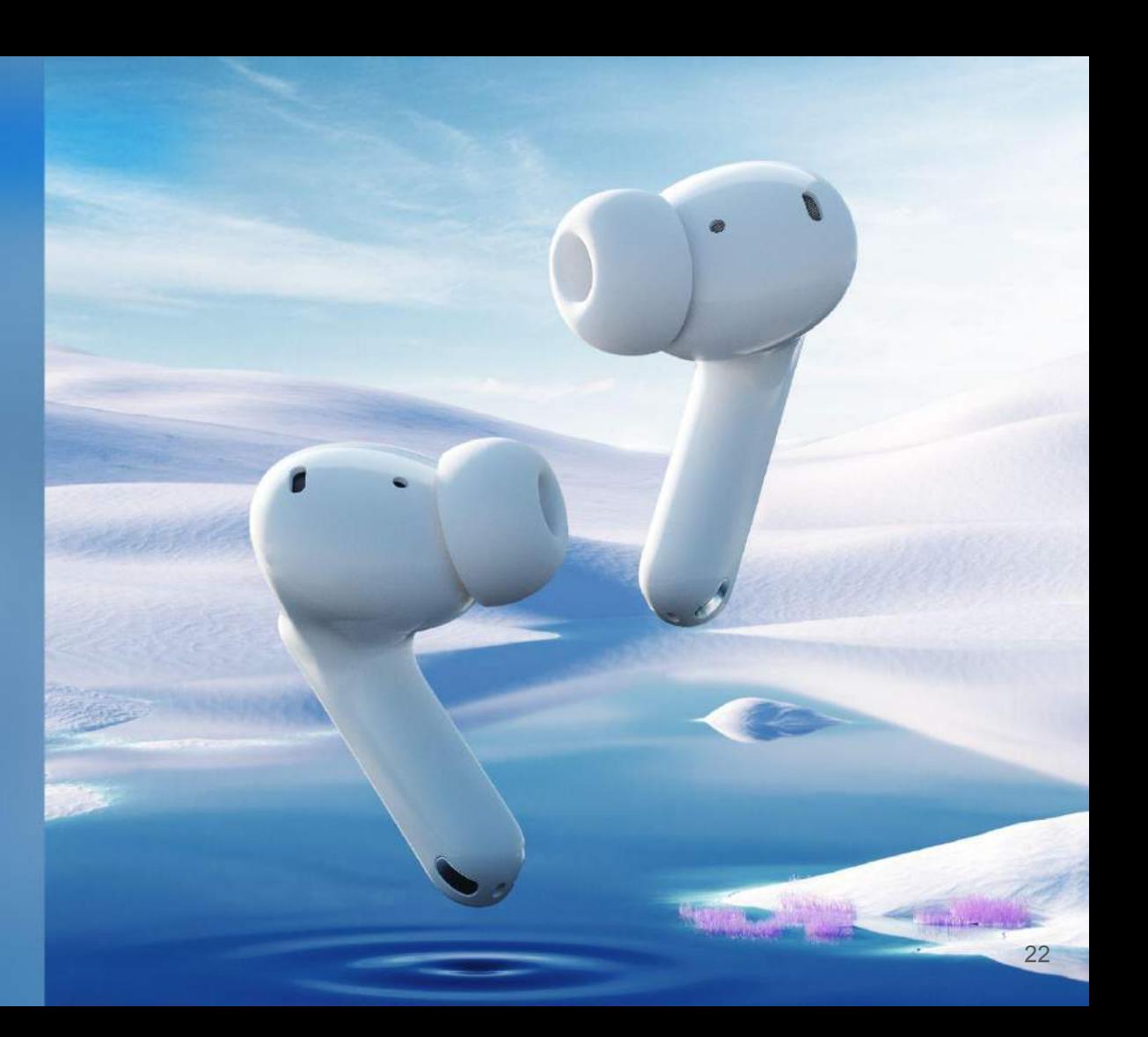

■通話録音の使用

イヤホンを装着した状態で、通話音声を録音することができます。

通話を開始したあとアプリを起動し、「通話録音」の「開始」をクリックします。アプリ画面下部の「通話録音」ボタンを押すと録音が開始されます。 録音時、「ミュート」ボタンをクリックすると自分の音声は録音されません。

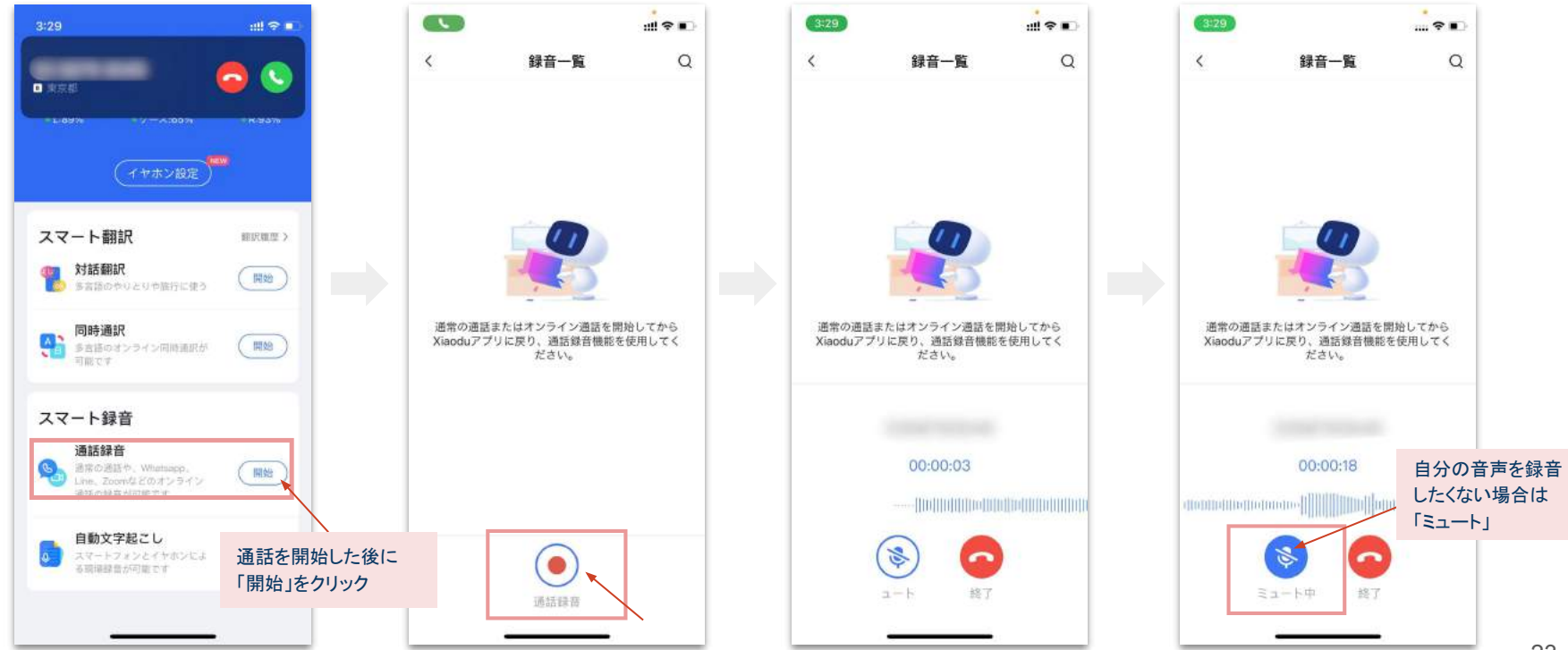

@2022 HR TRADING All rights reserved.

#### ■ 通話録音の使用

過去に保存した通話音声は、「通話録音」の「開始」クリック後の遷移画面にリスト表示されます。 確認したい音声の項目をクリックすると保存した通話再生できます。

また、右上の「書き出し」をクリックすると音声データをエクスポートすることができます。

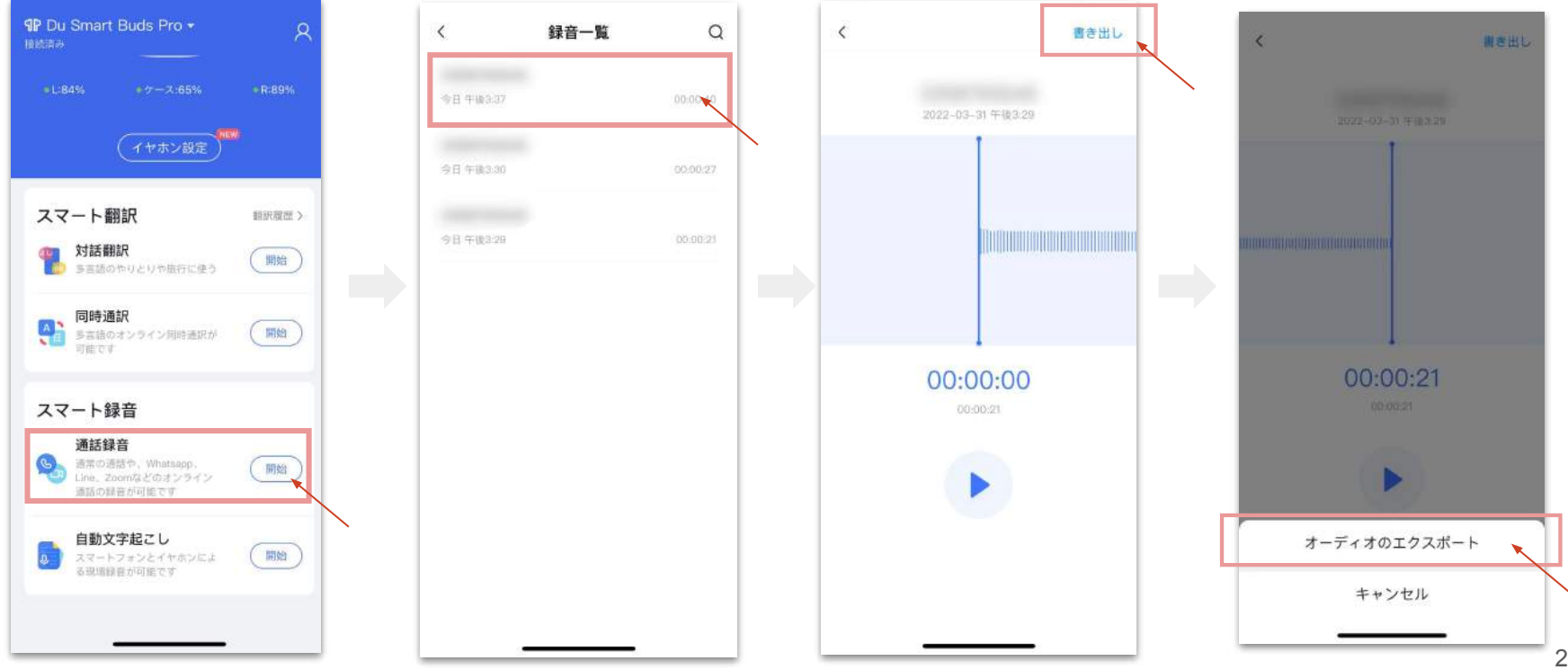

# **-** 文字起こし機能 **-**

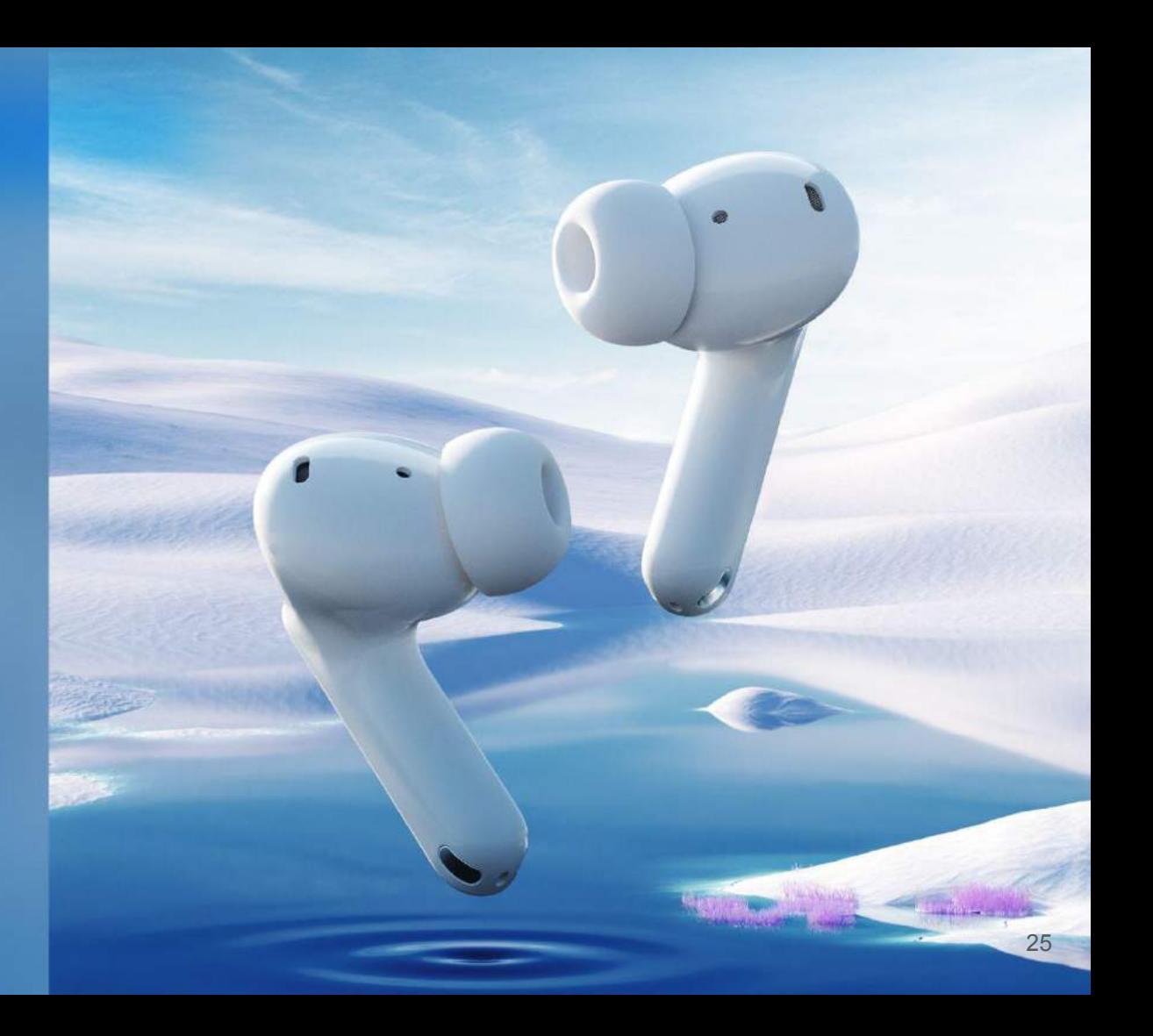

#### ■文字起こし機能の使用

文字起こし機能を使えば、大事な授業やスピーチの時もメモに気を取られることなく、話に集中できます。 ボイスレコーダーと同様に目の前の音声をイヤホンのマイクで認識し、リアルタイムで文字起こしを行います。 文字起こしができる言語は、「英語・中国語・日本語」の 3言語です。

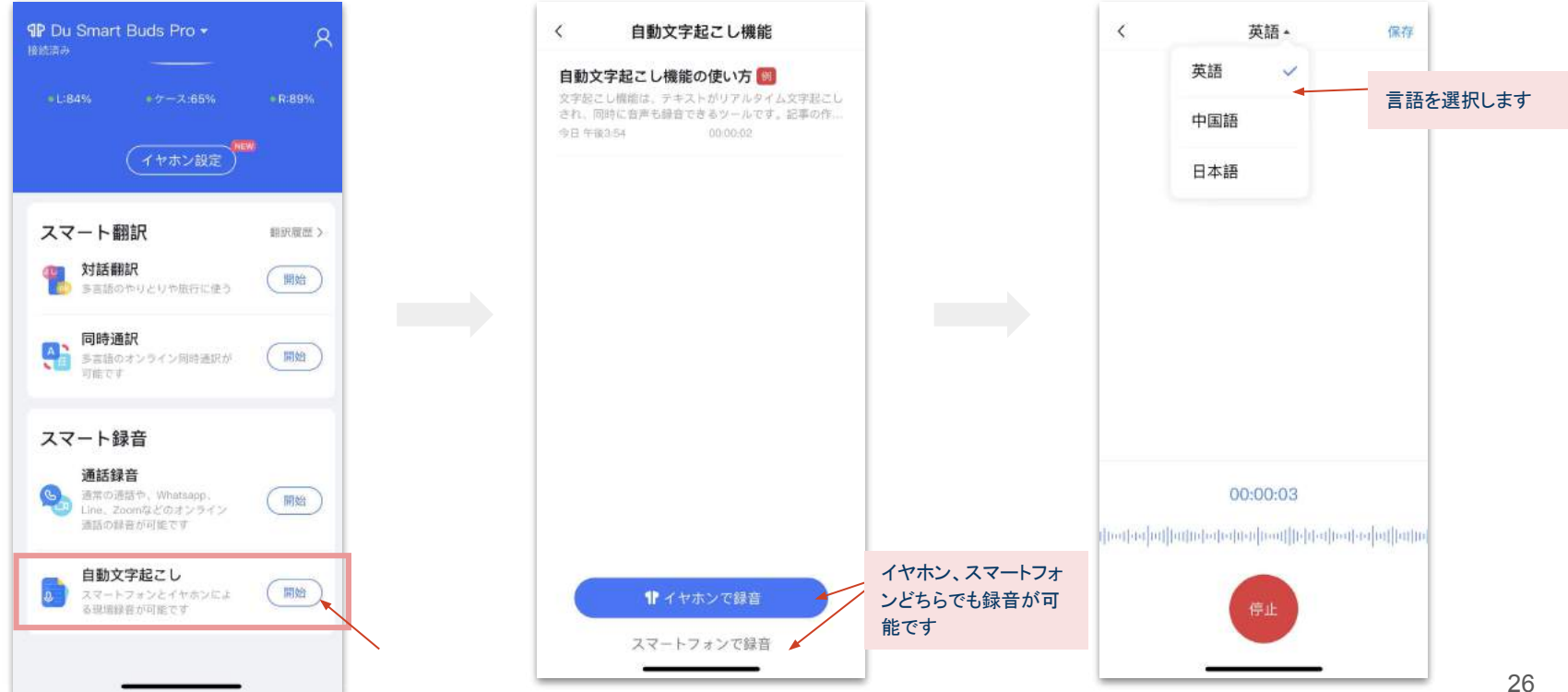

@2022 HR TRADING All rights reserved.

■文字起こし機能の使用

#### 文字起こしテキストを保存する場合、アプリ画面右上の「保存」をクリックします。 保存したファイルは、あとから再生して確認することができます。また、「書き出し」よりテキストデータとして共有も可能です。

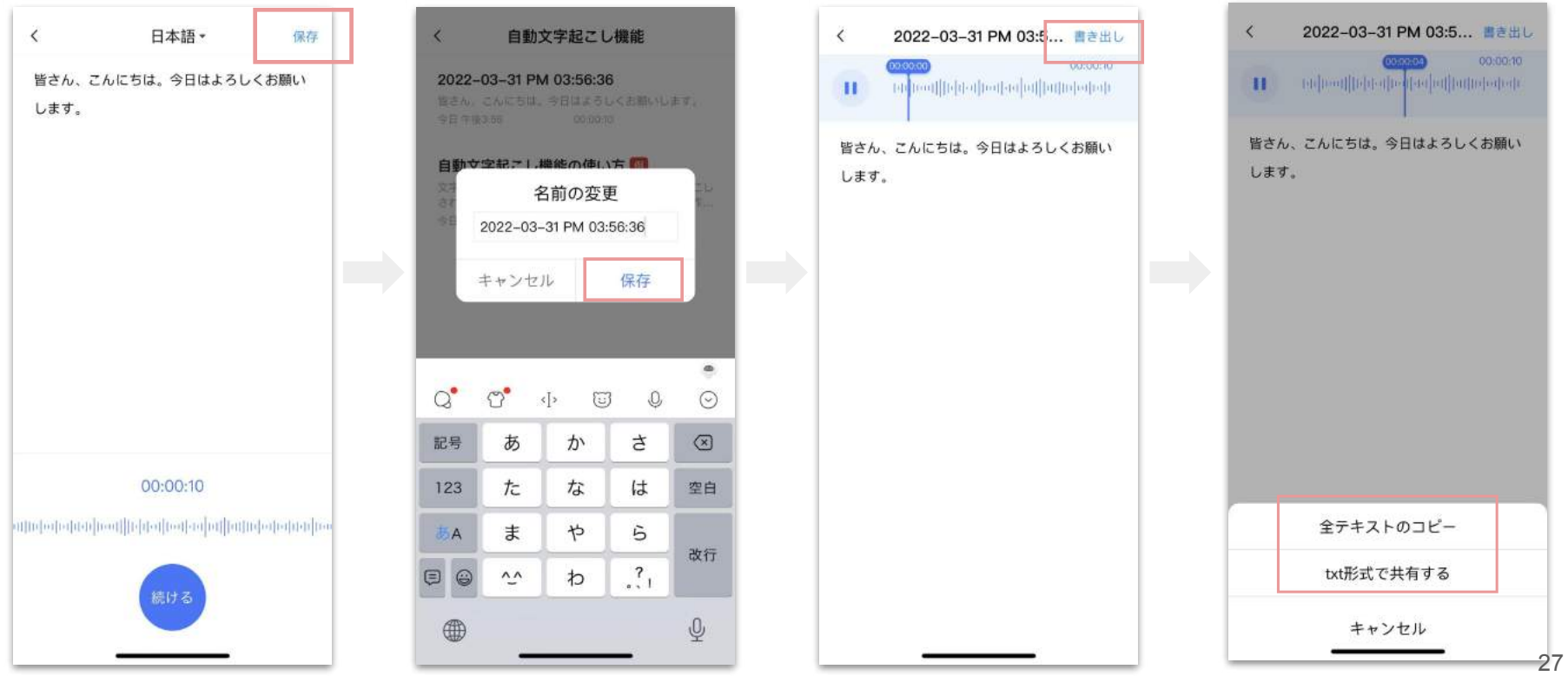

# **-** イヤーチップ着用 状態テスト **-**

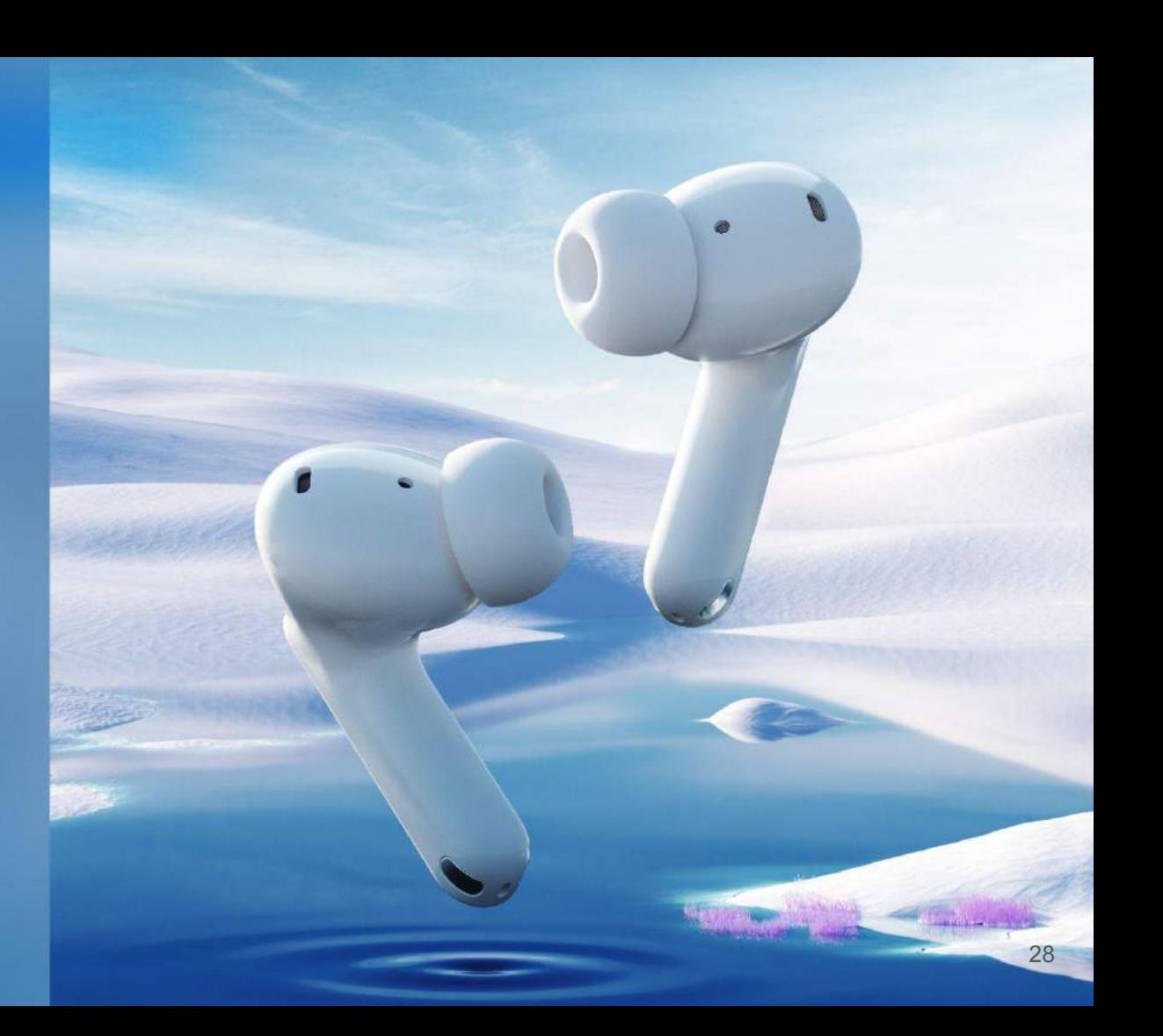

# ■イヤーチップ着用状態テストの利用

一人ひとりの耳の形に合わせて、最適なイヤーチップを AIが判断します。 テストを行う際は、必ずイヤホンを耳にしっかりと装着した状態で開始してください。

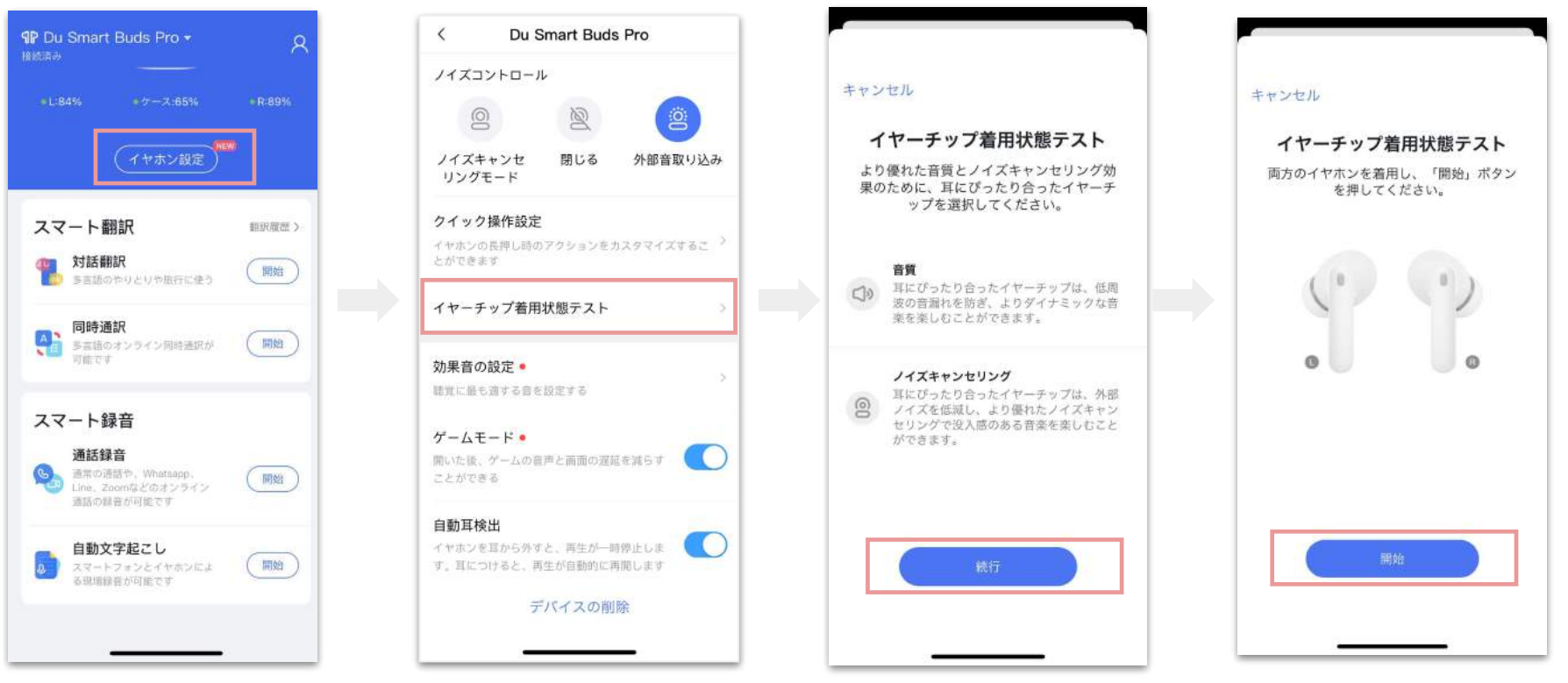

■イヤーチップ着用状態テストについて

画面の指示に従い、テストをおこないます。

テスト結果で、「不良」が出た場合は、画面の指示に従い、イヤーチップを最適な状態にセットし直してください。

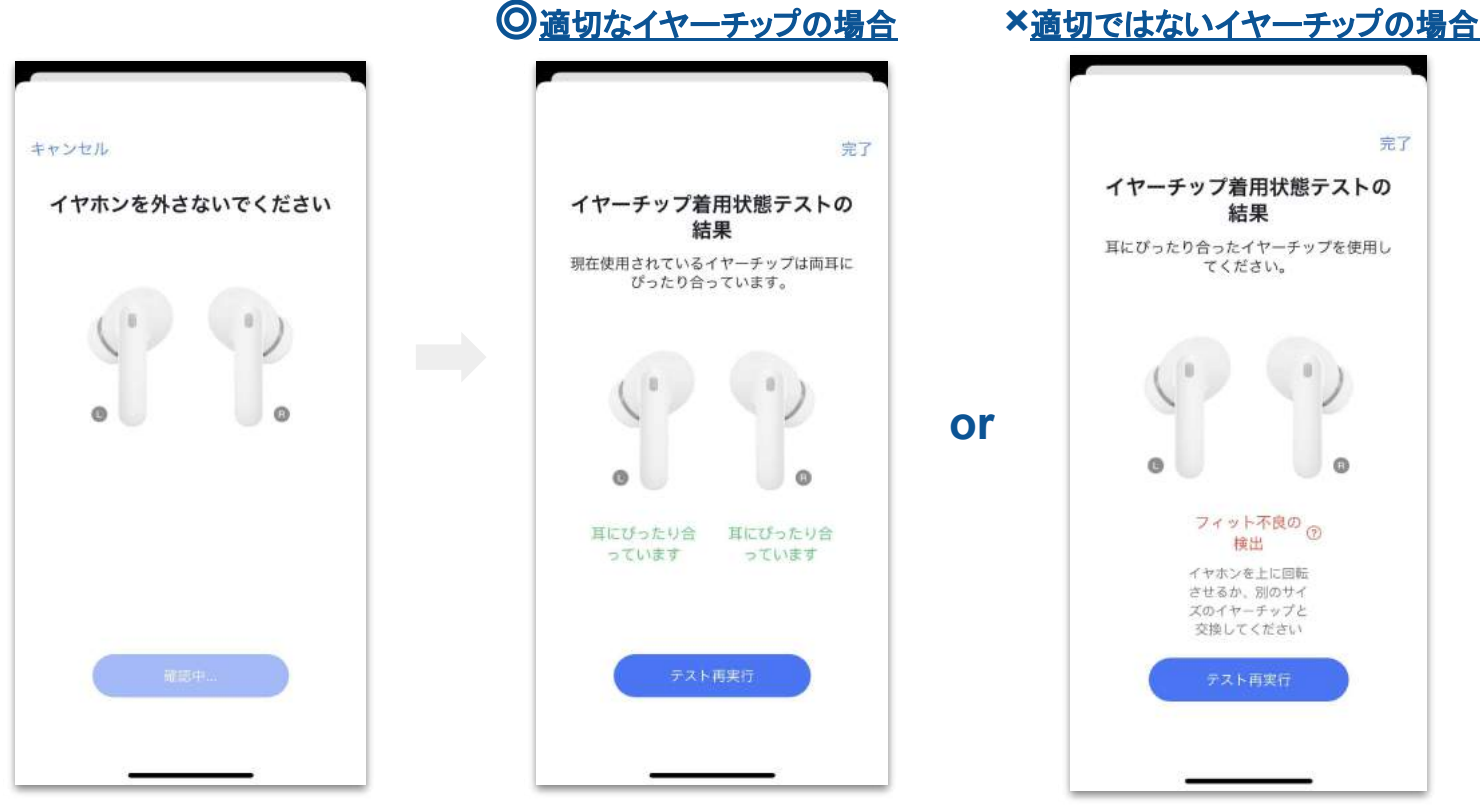

@2022 HR TRADING All rights reserved.

# **-** クイック操作設定 **-**

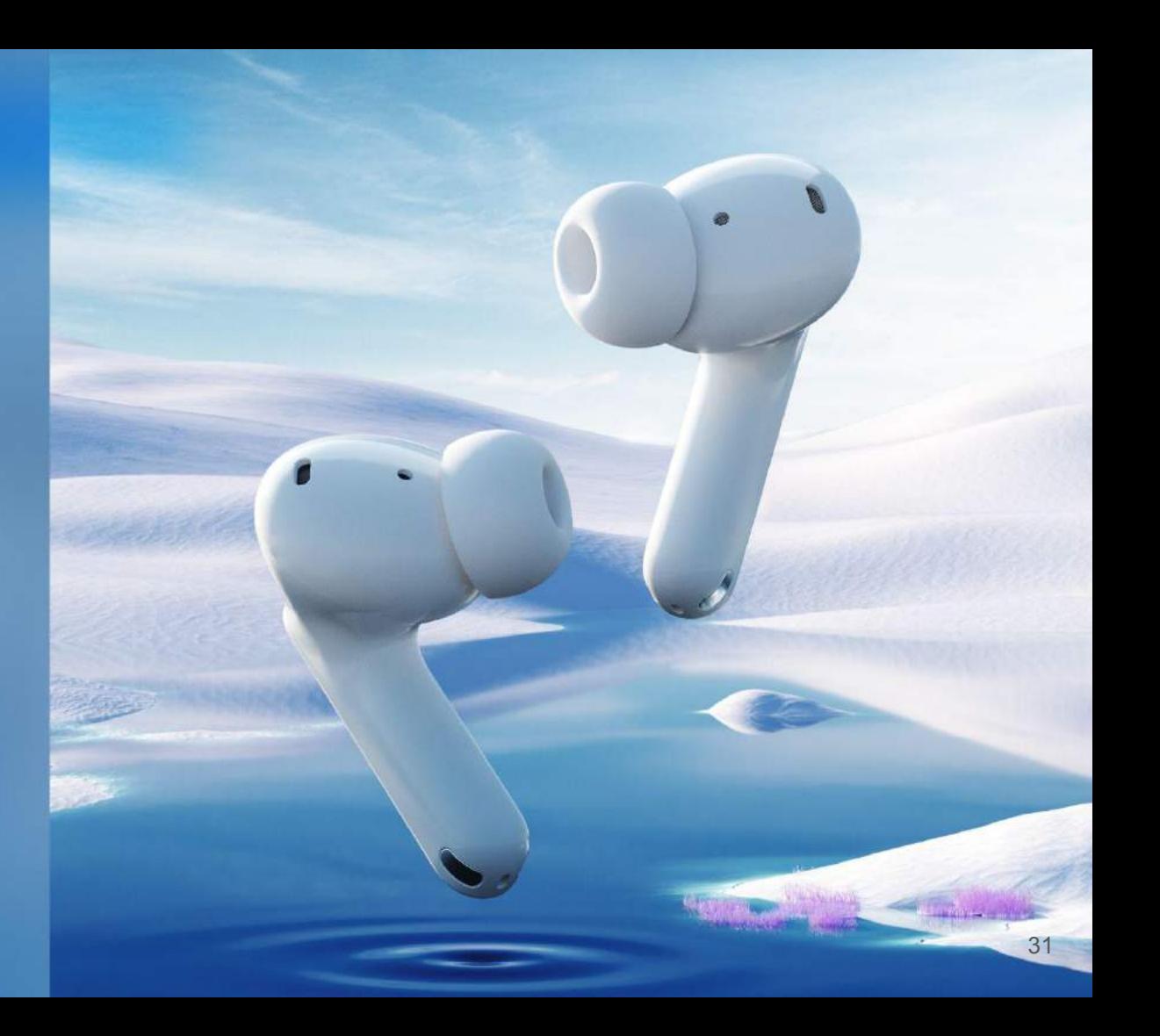

# ■クイック操作設定(長押し)

イヤホンの長押し操作時のアクションを設定できます。 ※長押し操作:タッチエリアを 2秒以上押し込む操作 左と右でそれぞれ個別䛾操作を設定することができます。

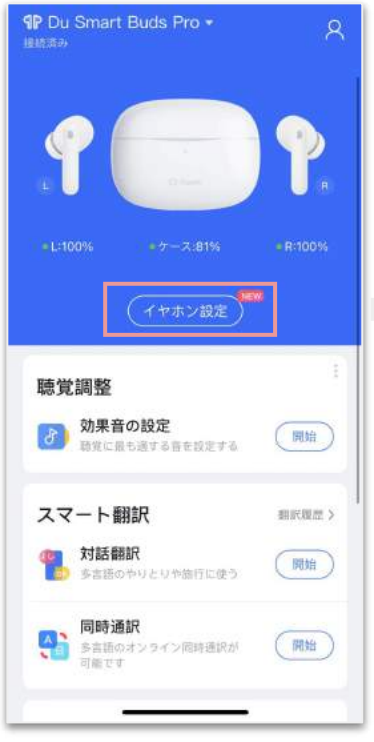

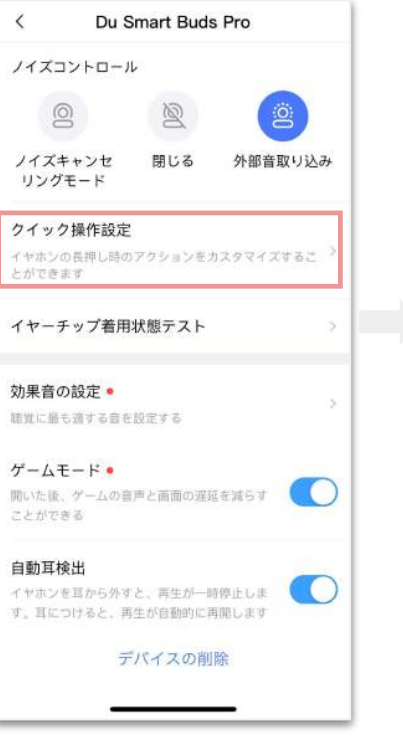

 $\langle$ クイック操作設定 長押し スワイプ タップ 書声アシスタントレイズコントロール 左側を長押ししてください ノイズコントロール 右側を長押ししてください ノイズコントロール 直圧コントロール 着信拒否 オンにする場合、着信時に左側または右側を長 押しすると、看信を拒否できます

①「イヤホン設定」をクリック ②「クイック操作設定」をクリック ③「長押し」タブで片耳ずつアクションを設定

## **■**クイック操作設定(長押し)

イヤホン側面(左と右)を2秒以上長押しした際のアクションを設定できます。

#### ④設定したいアクションを選択

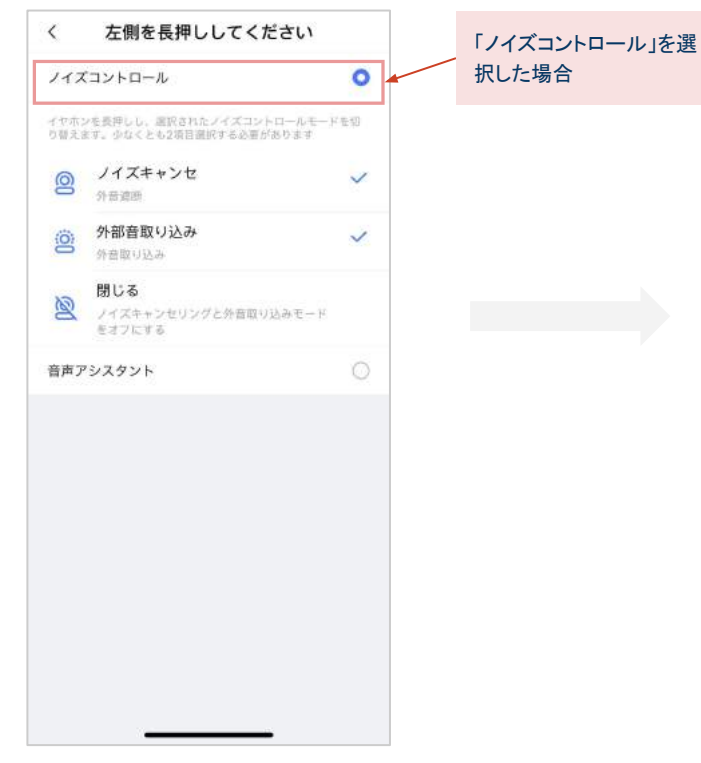

イヤホンの側面(下記画像の青い箇所)を 2秒ほど長押しして、設定したアクション が機能しているか確認してください。

※ノイズキャンセリングの場合は「ノイズキャンセレーションモード」、外部音取り込 みの場合は「トランスパレンシーモード」と音声が流れます

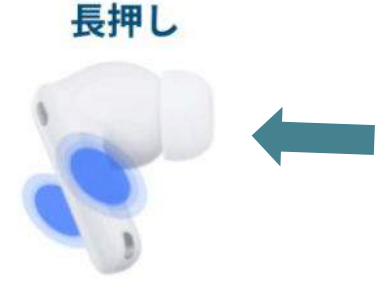

イヤホン䛾クリックエリアを **2**秒長押しします。 ノイズキャンセリングモード、外音取り込み モードの変更が可能です。

# ■クイック操作設定(タップ)

#### イヤホンのタップ操作時のアクションを設定できます。左右それぞれで個別の操作を設定できます。

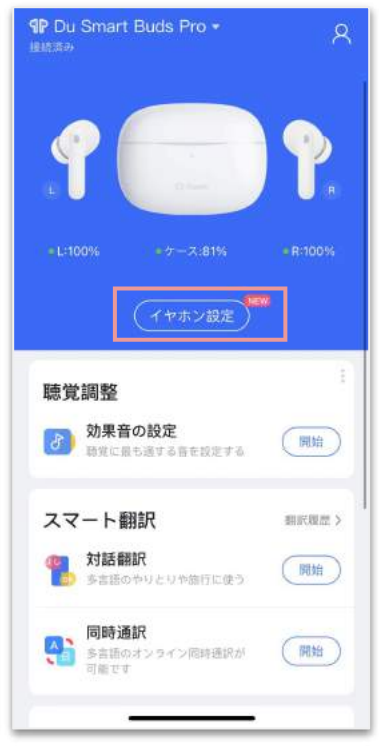

①「イヤホン設定」をクリック ②「クイック操作設定」をクリック

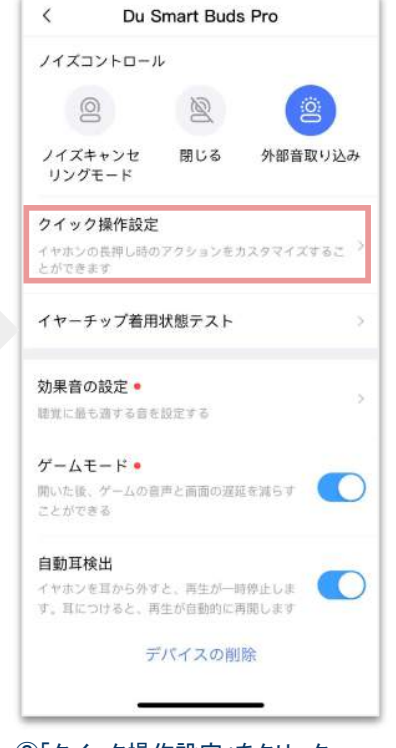

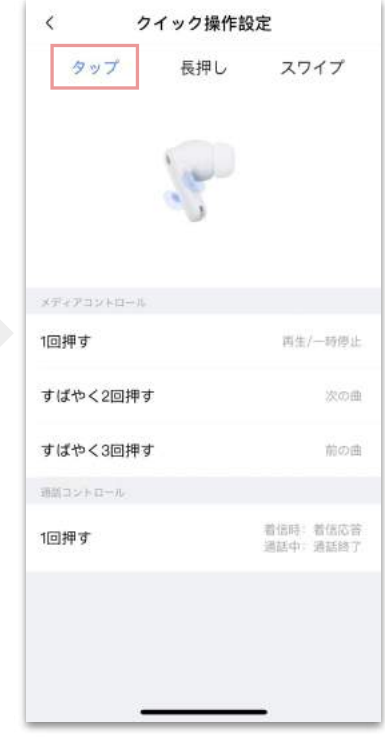

③「タップ」タブでアクションを設定

### ■クイック操作設定(タップ)

タップ操作で設定できるアクションは以下のとおりです。

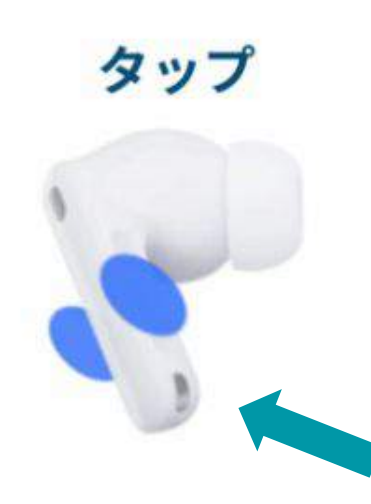

◆メディアコントロール 1回:コンテンツの再生/停止 2回:次のコンテンツ 3回:前のコンテンツ

◆通話コントロール 1回 (着信時) : 着信応答 1回 (通話中):通話終了

メディアコントロール(音楽の再生等)と通話コントロールは同時に 設定しておくことができます。 タップ操作の際は、イヤホンのクリックエリアを 「カチッ」と音がするまで押し込み、すぐに指を離します。

商品についてご不明点等ございましたら、 いつでもカスタマーサポートへご連絡ください。

Email:[support@hrtradingjp.com](mailto:support@hrtradingjp.com) TEL:03-5879-5173 サポート対応時間:平日10:00~18:00 (休業日:土日・祝日)

@ Xigodu